# **CIS 103**

# **Microsoft Office 2013/Windows 7 Challenge Exam Study Guide**

 Questions on the exam are taken from the textbook used in CIS 103 Microsoft Office and Windows . The book is available at the GRCC bookstore.

 The Challenge Exam is 50 multiple choice questions worth 2 points each for a total of 100 points. A score of 70% or better constitutes a passing grade for the purpose of receiving credit for the class.

 Material used for the questions in the Challenge Exam is taken from the textbook used for the CIS‐103 Microsoft Office/Windows Course. Those taking the Challenge Exam should be familiar with the following functions of Windows 7 and Microsoft Office 2013:

# **1. Part 1. Learning Windows 7 Basics.**

- 1. Working with the Windows 7 Desktop.
	- a. Includes material on logging on/off , starting/stopping
	- b. Using the interface: taskbar, dialog boxes, opening/maximizing/minimizing windows
	- c. Understanding user accounts: adding/deleting accounts, setting password,
- 2. understanding differences between admin and user accounts.
	- d. Pausing/hibernating/sleeping/locking/shutting down system
- 2. Working with Disks and Other Removable Media.
	- a. Understanding different types of storage
	- b. Working with CD and DVD media
	- c. Working with hard drives
	- d. Working with USB flash drives
- 3. Learning about Files, Folders, and Libraries
	- a. Using the Explorer Interface
	- b. Managing files and folders
	- c. Working with Libraries
	- d. Searching for files and folders
	- e. Creating shortcuts to files/folders/applications.
- 4. Organizing and Protecting Information.
	- a. Customizing the display of files/folders
		- b. Working with file properties
	- c. Setting file/folder permissions
- 5. Using Windows 7 Programs.
	- a. Opening/Closing/Saving/Printing from programs
	- b. Using the calculator
	- c. Using Notepad and Paint
	- d. Copying data between applications
	- e. Using the command prompt
- 6. Customizing the Desktop.
	- a. Changing the keyboard and mouse default settings
- 3. CO105 Challenge Exam 2010 L.Keizer/Computer Applications
	- b. Changing display settings
	- c. Desktop icons

Calendar

Internet Explorer

# Quick Reference Summary

# **Microsoft Word 2013 Quick Reference Summary**

People

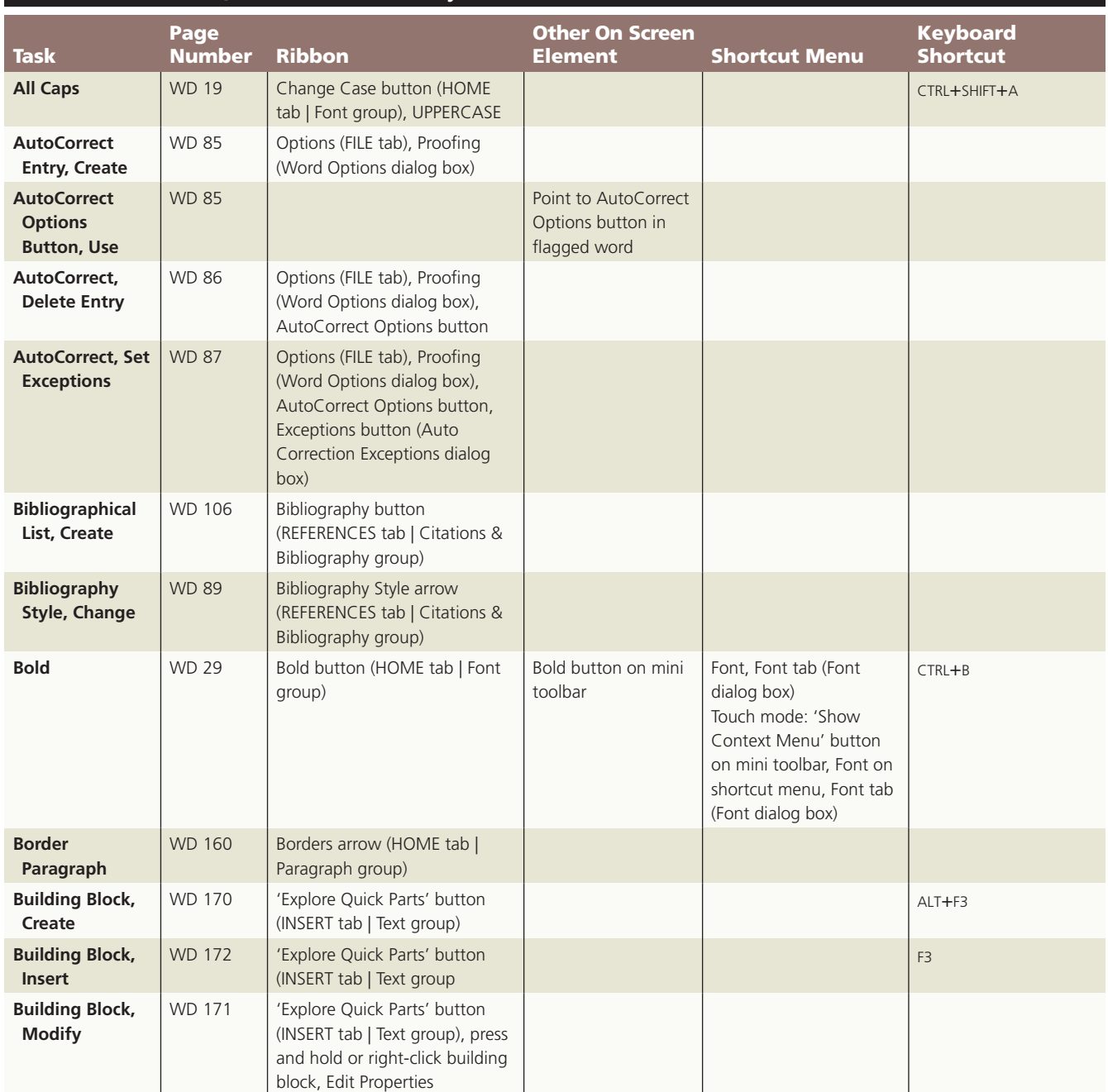

## **QR 2 Office 2013** Quick Reference Summary

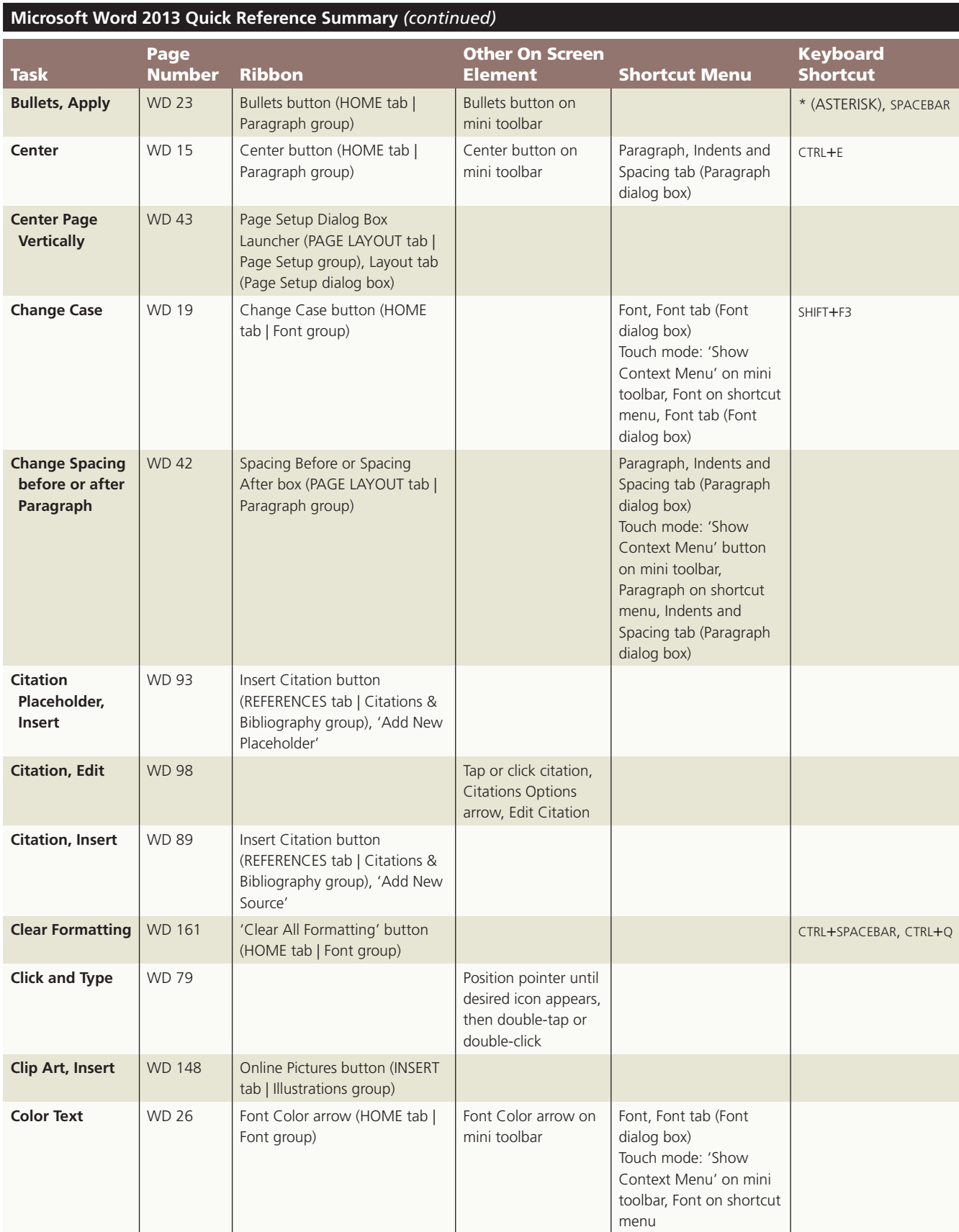

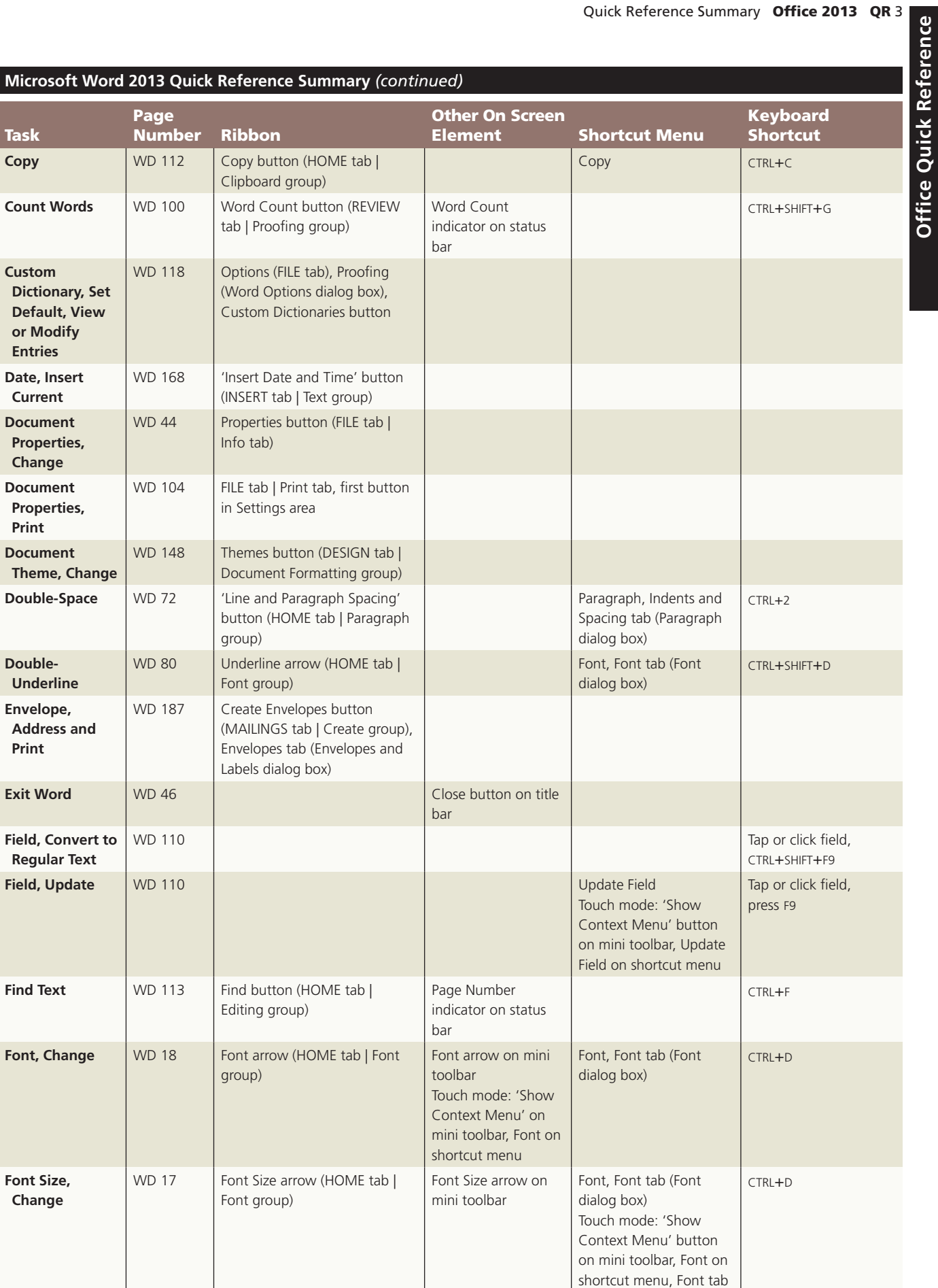

(Font dialog box)

**Office Quick Reference** 

## **QR 4 Office 2013** Quick Reference Summary

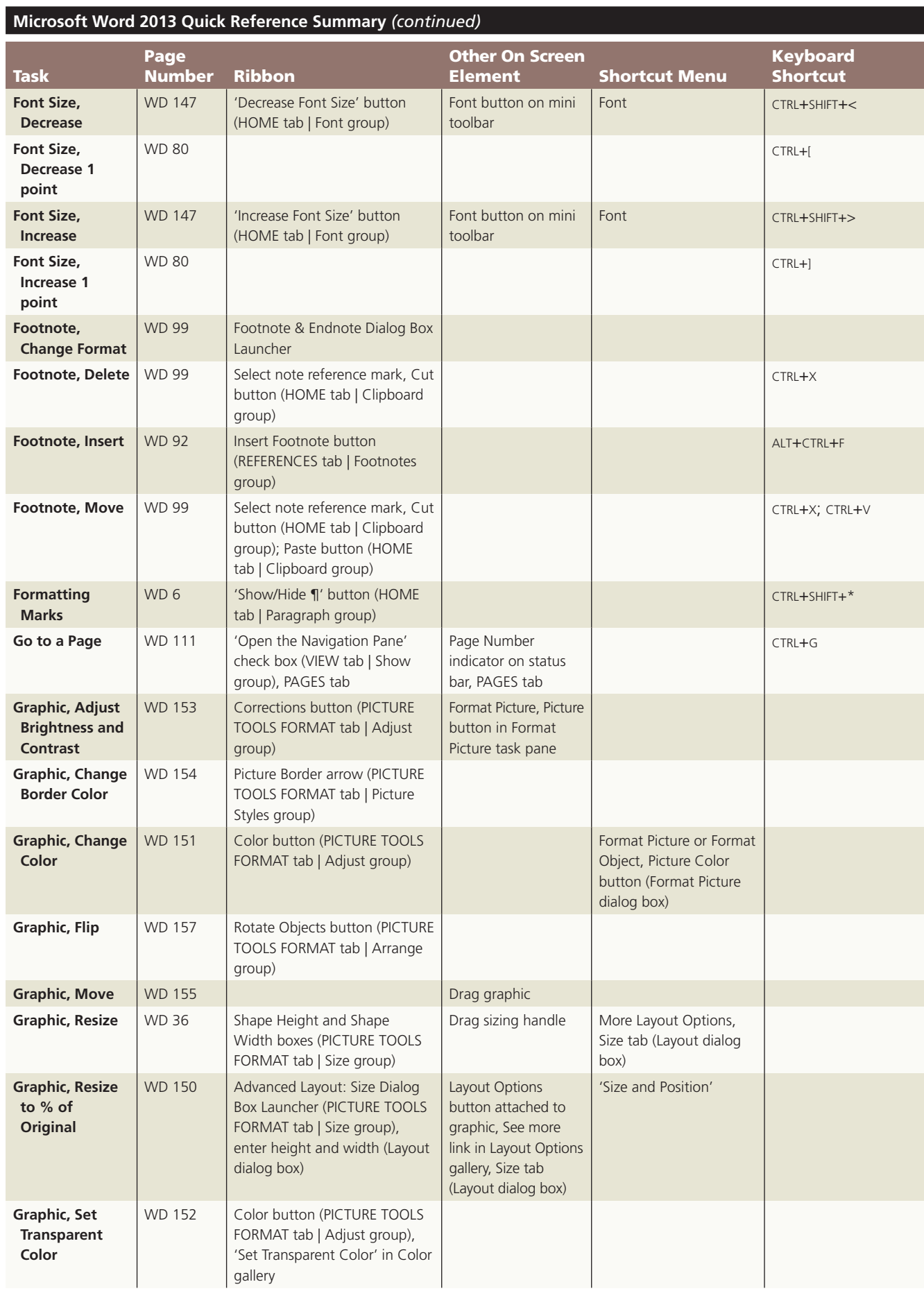

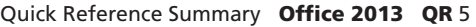

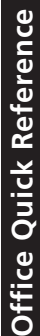

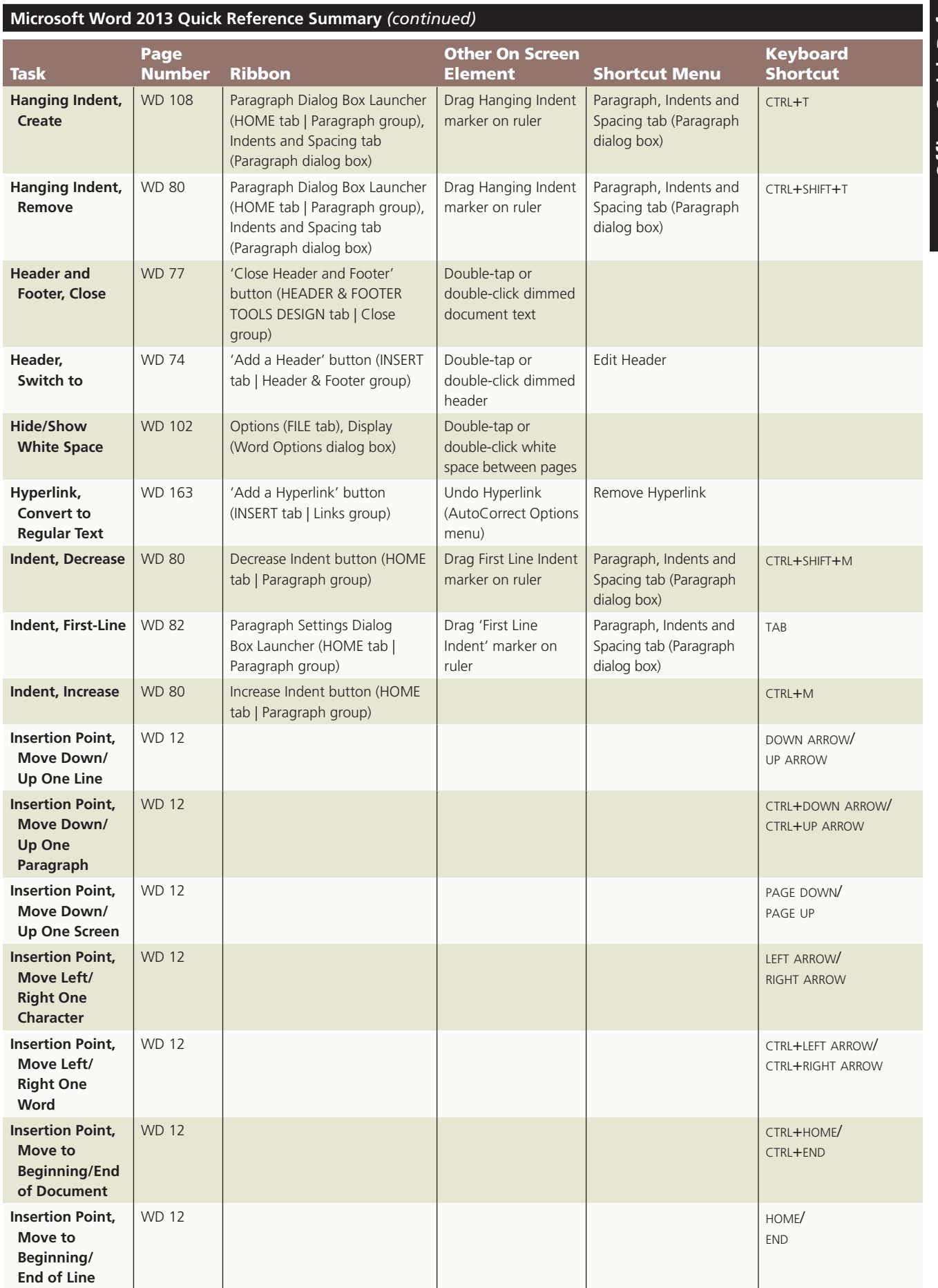

## **QR 6 Office 2013** Quick Reference Summary

 $\mathbf{I}$ 

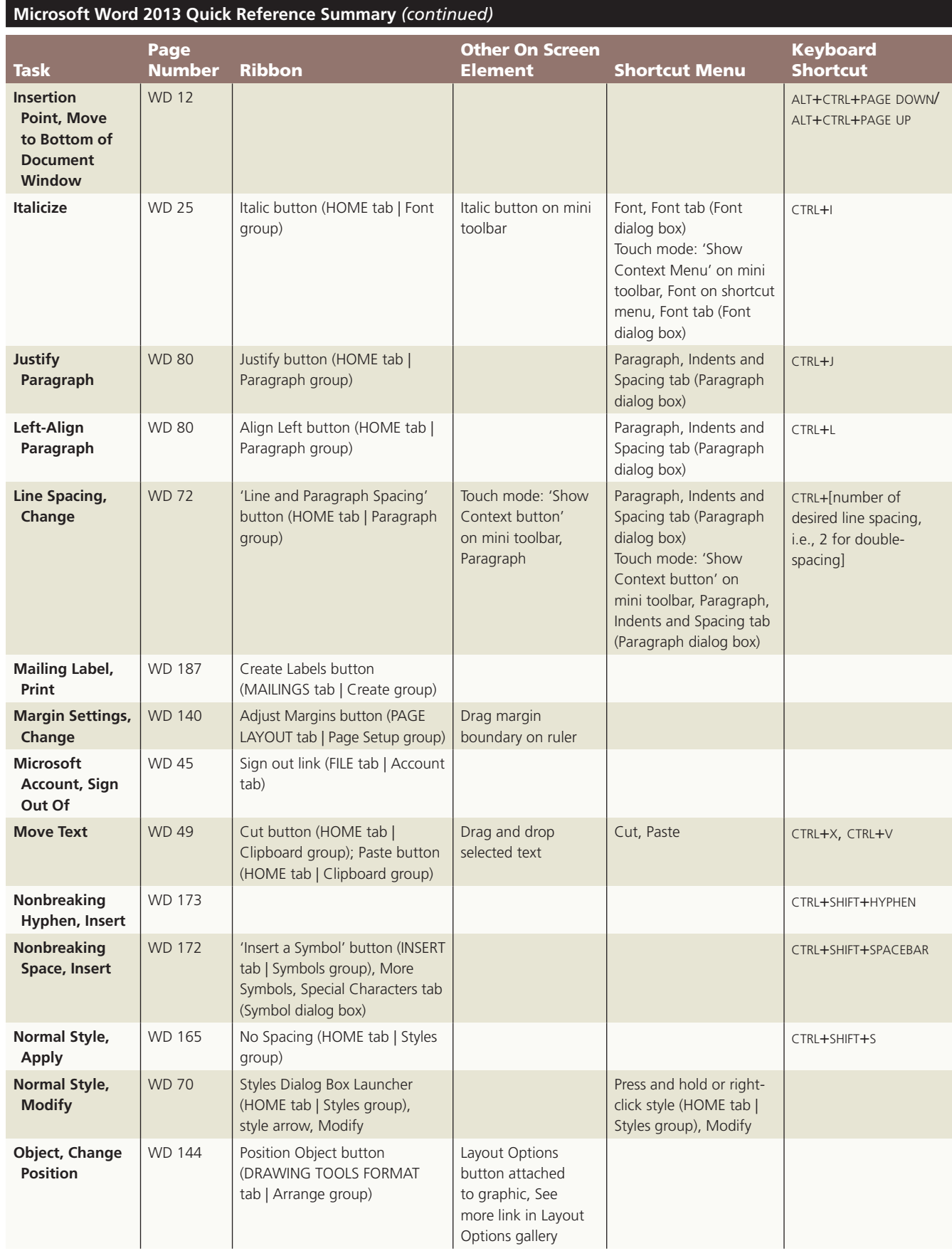

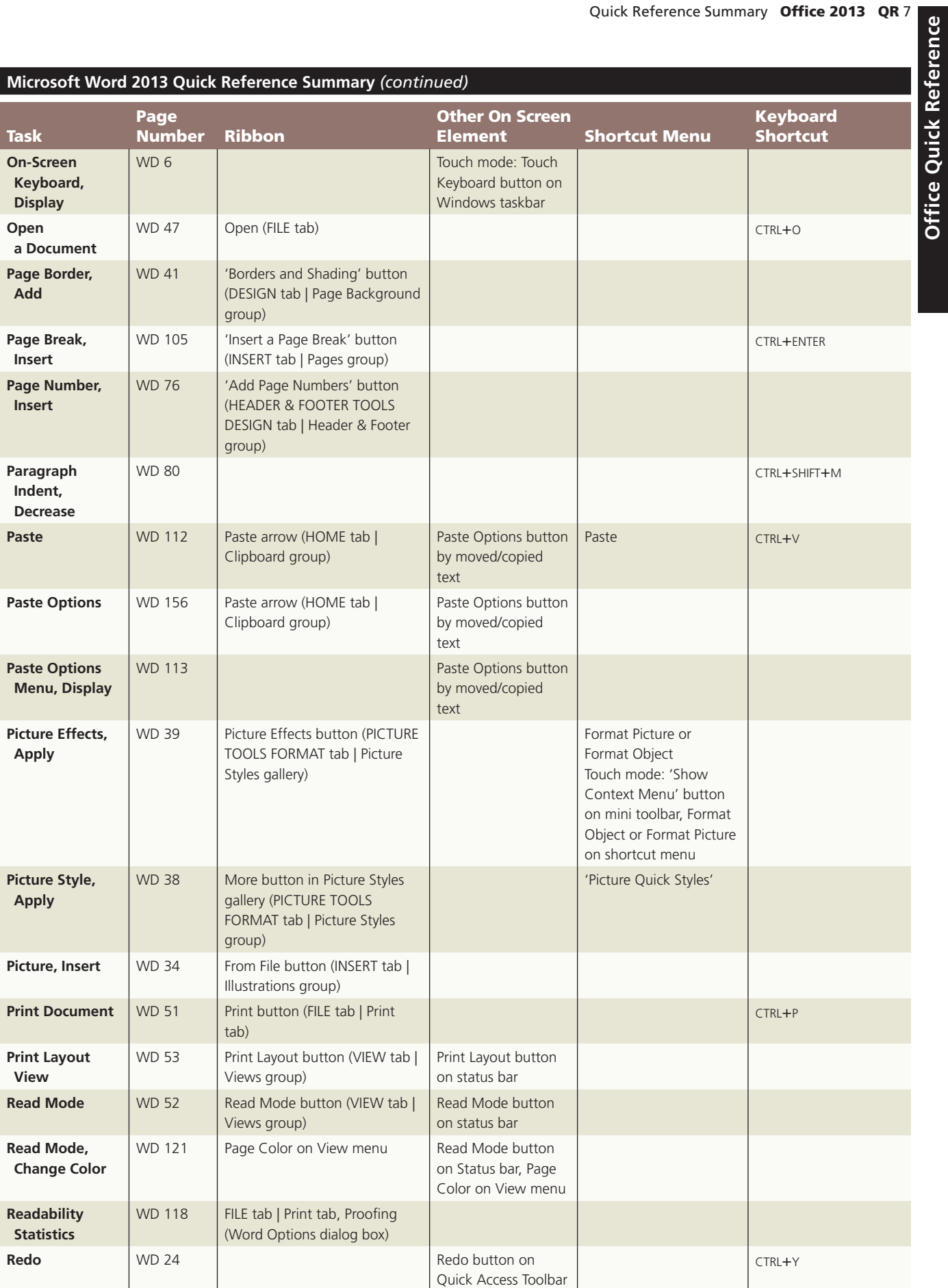

**Office Quick Reference** 

 $\mathbb{I}$ 

### **QR 8 Office 2013** Quick Reference Summary

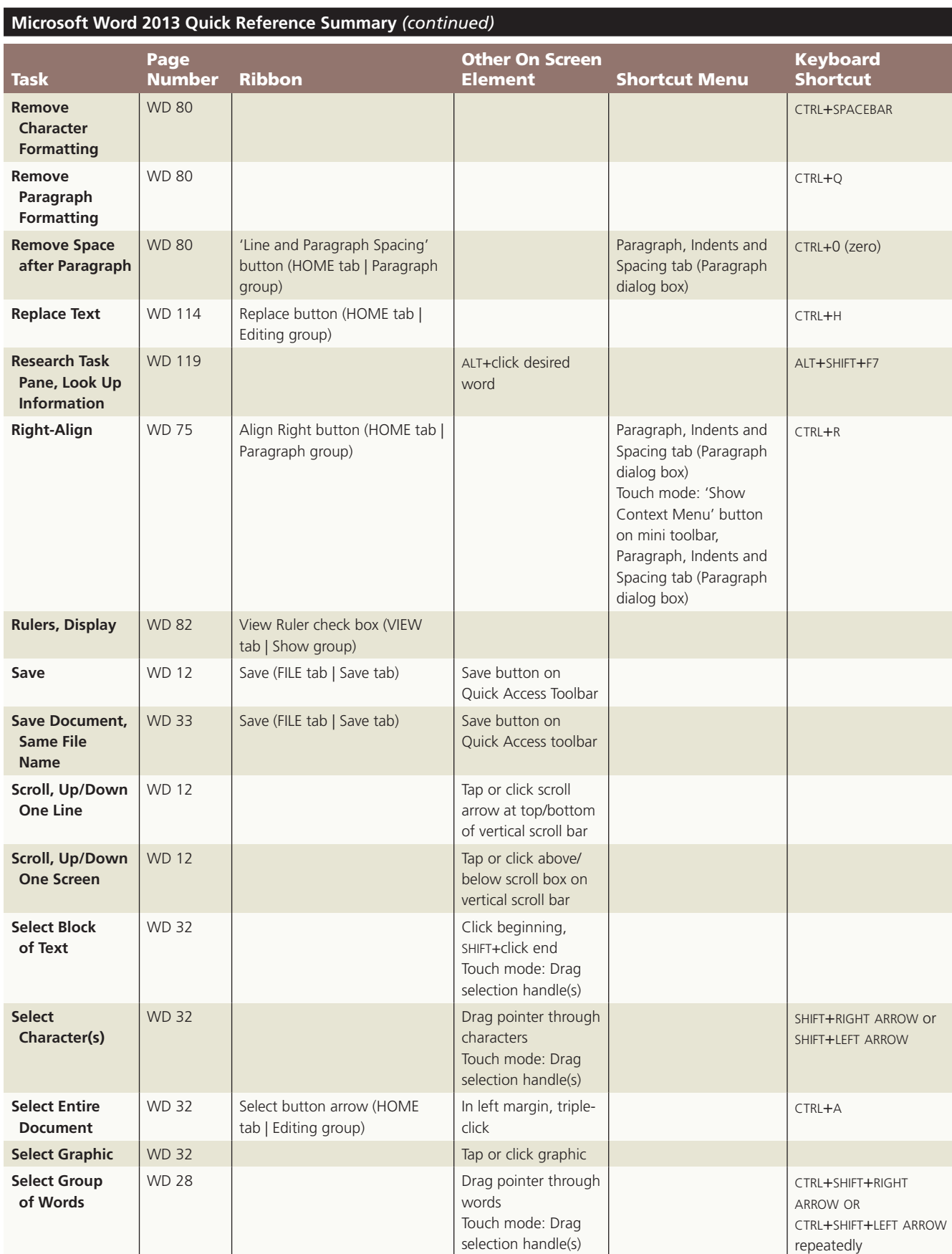

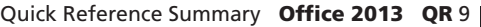

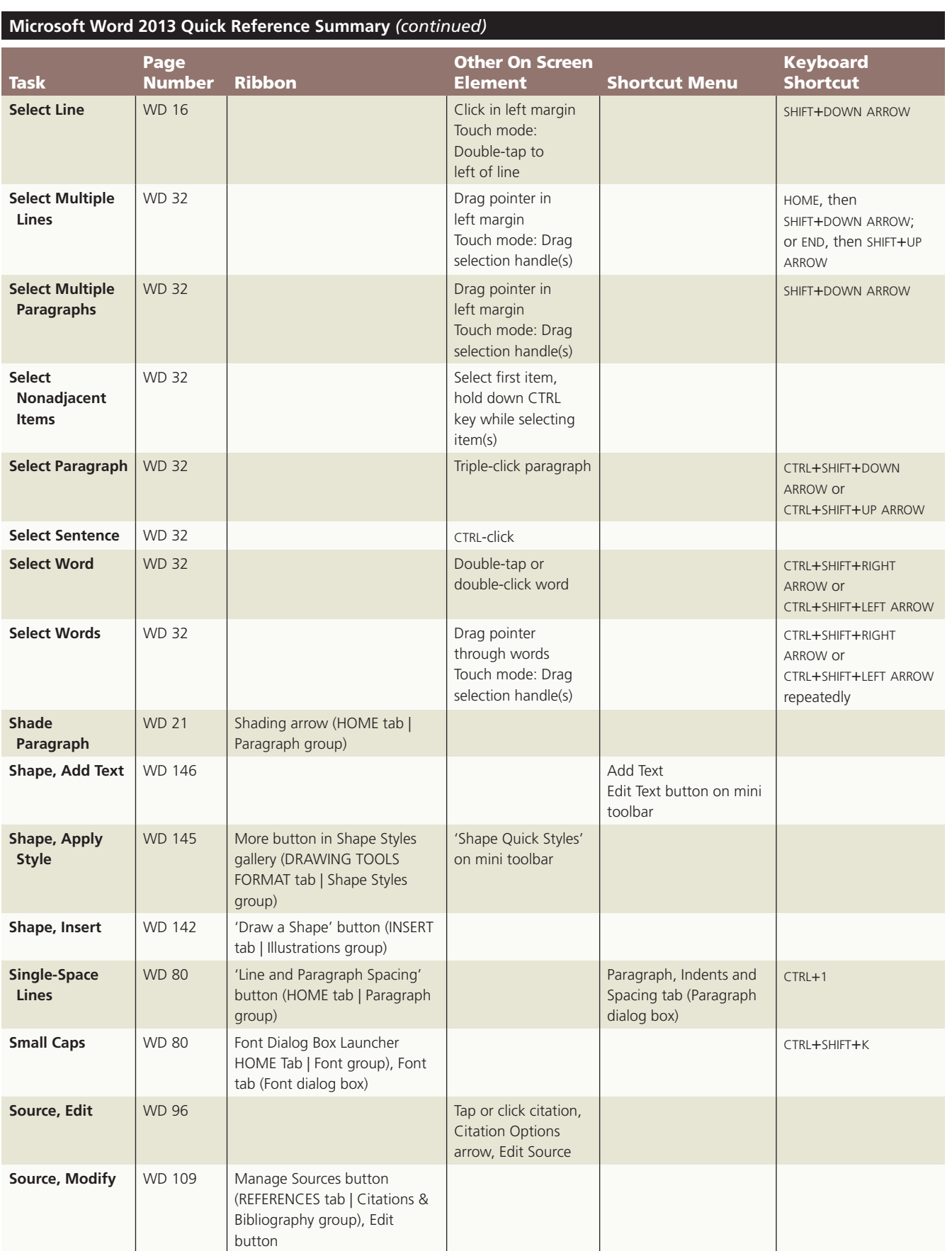

### QR 10 Office 2013 Quick Reference Summary

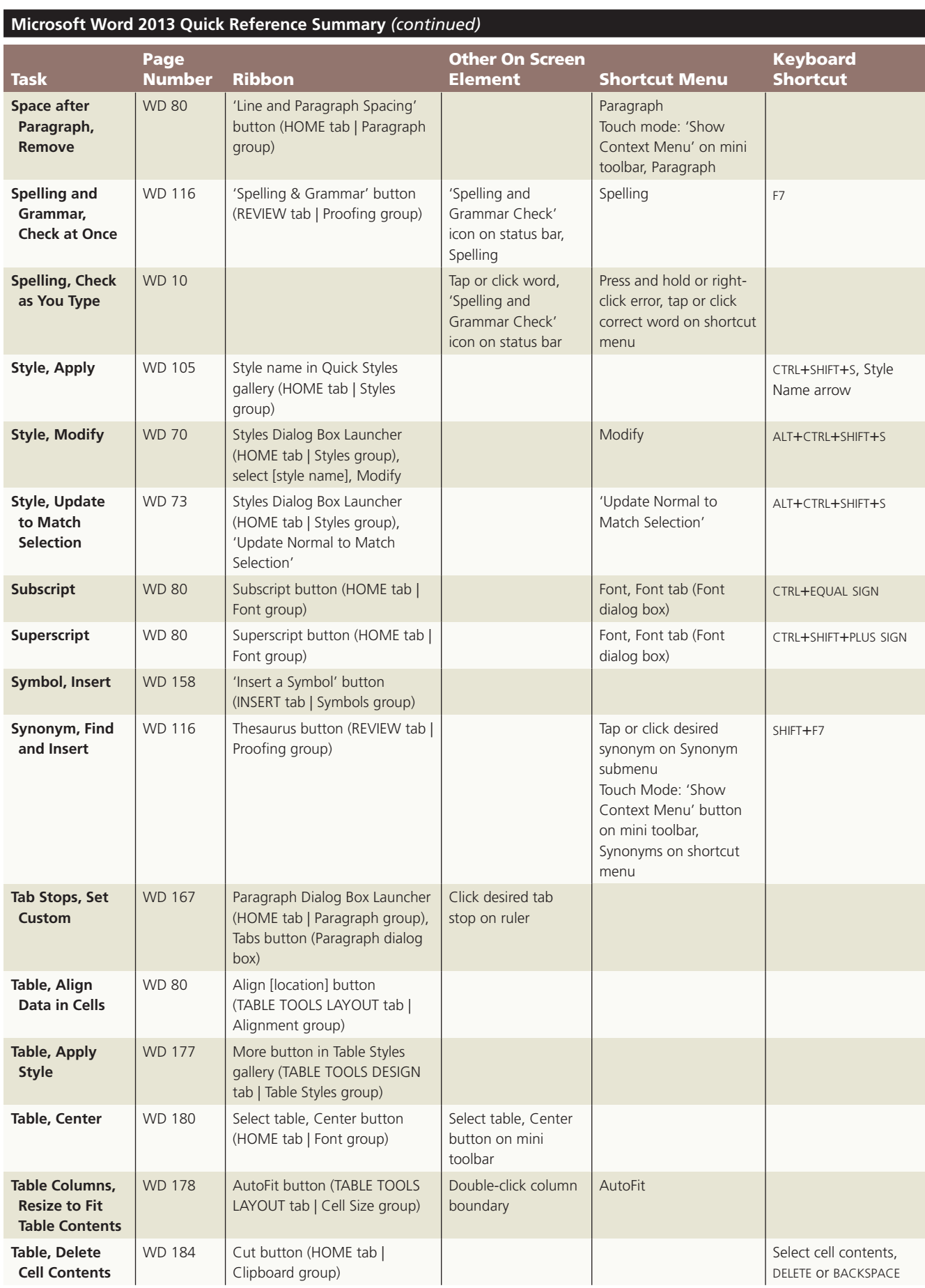

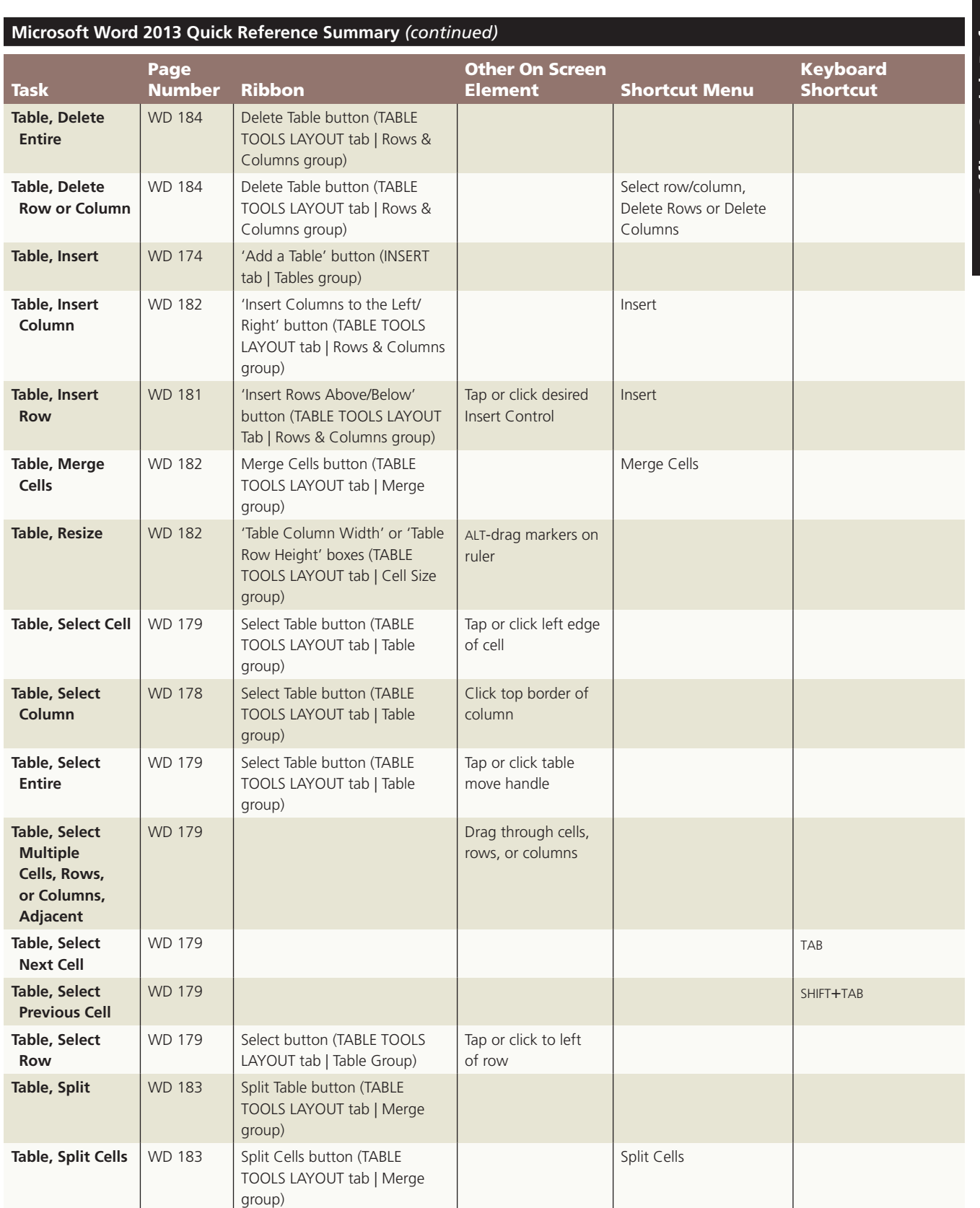

J

## **QR** 12 Office 2013 Quick Reference Summary

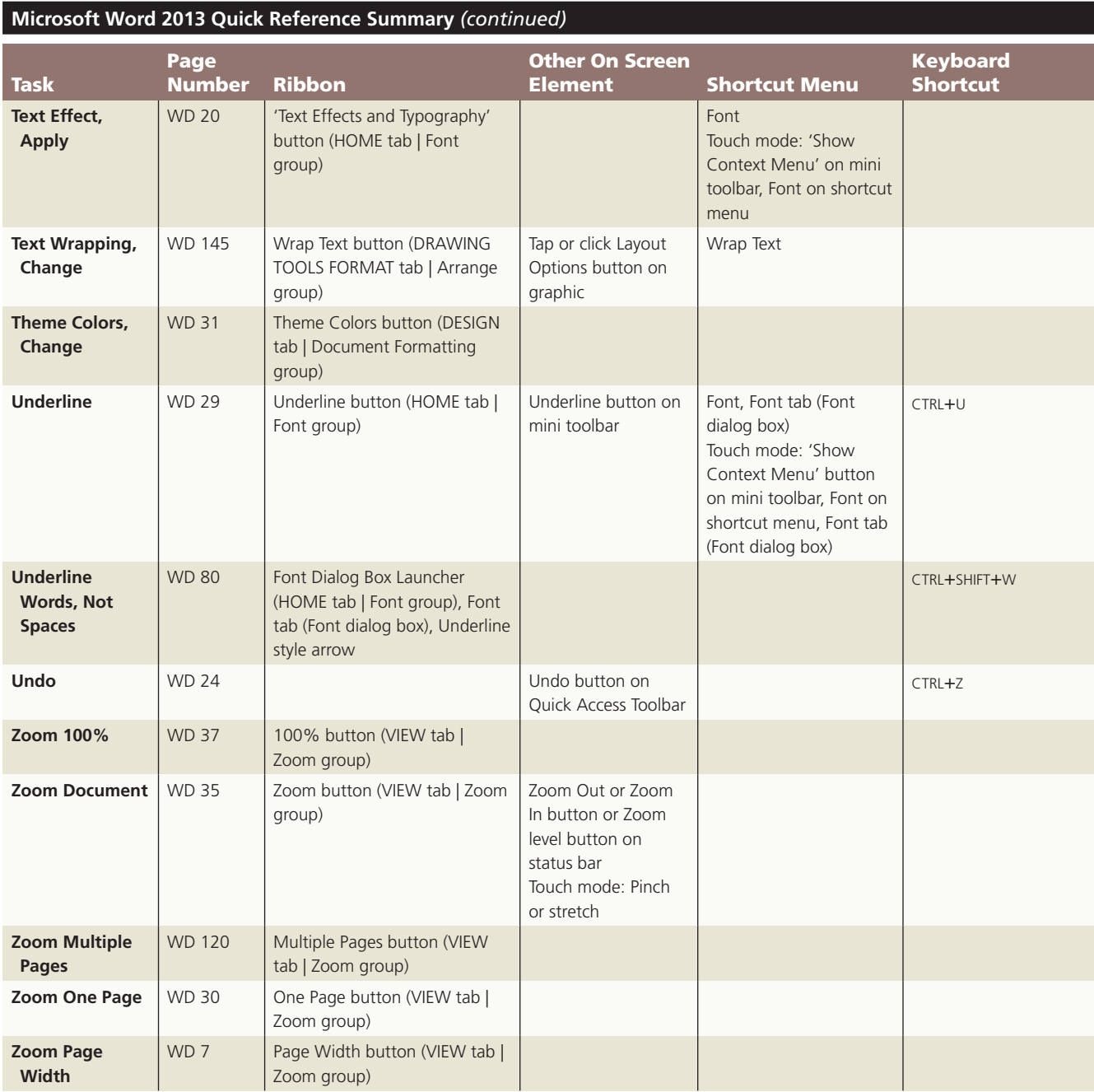

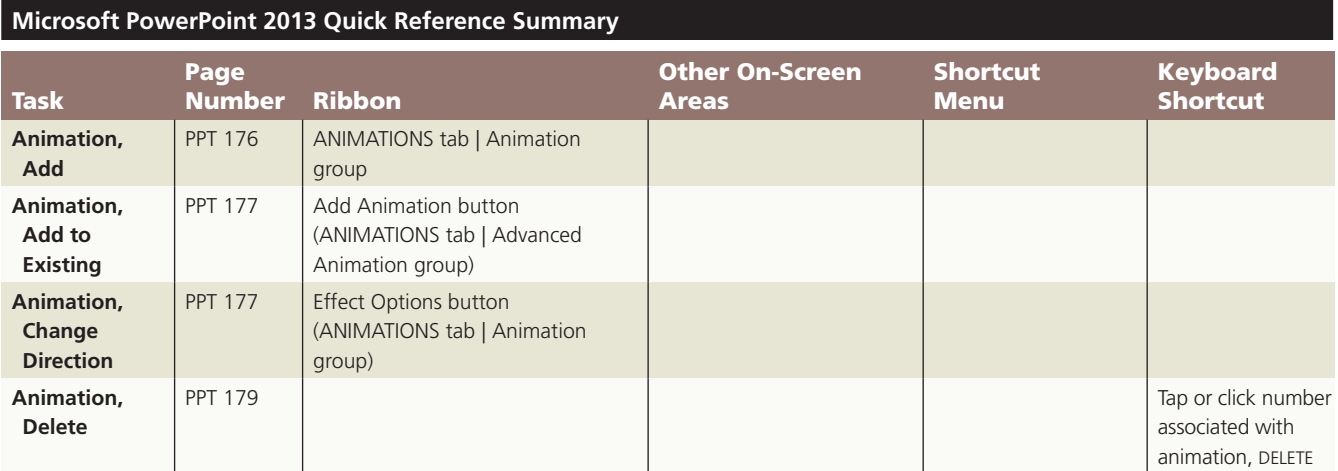

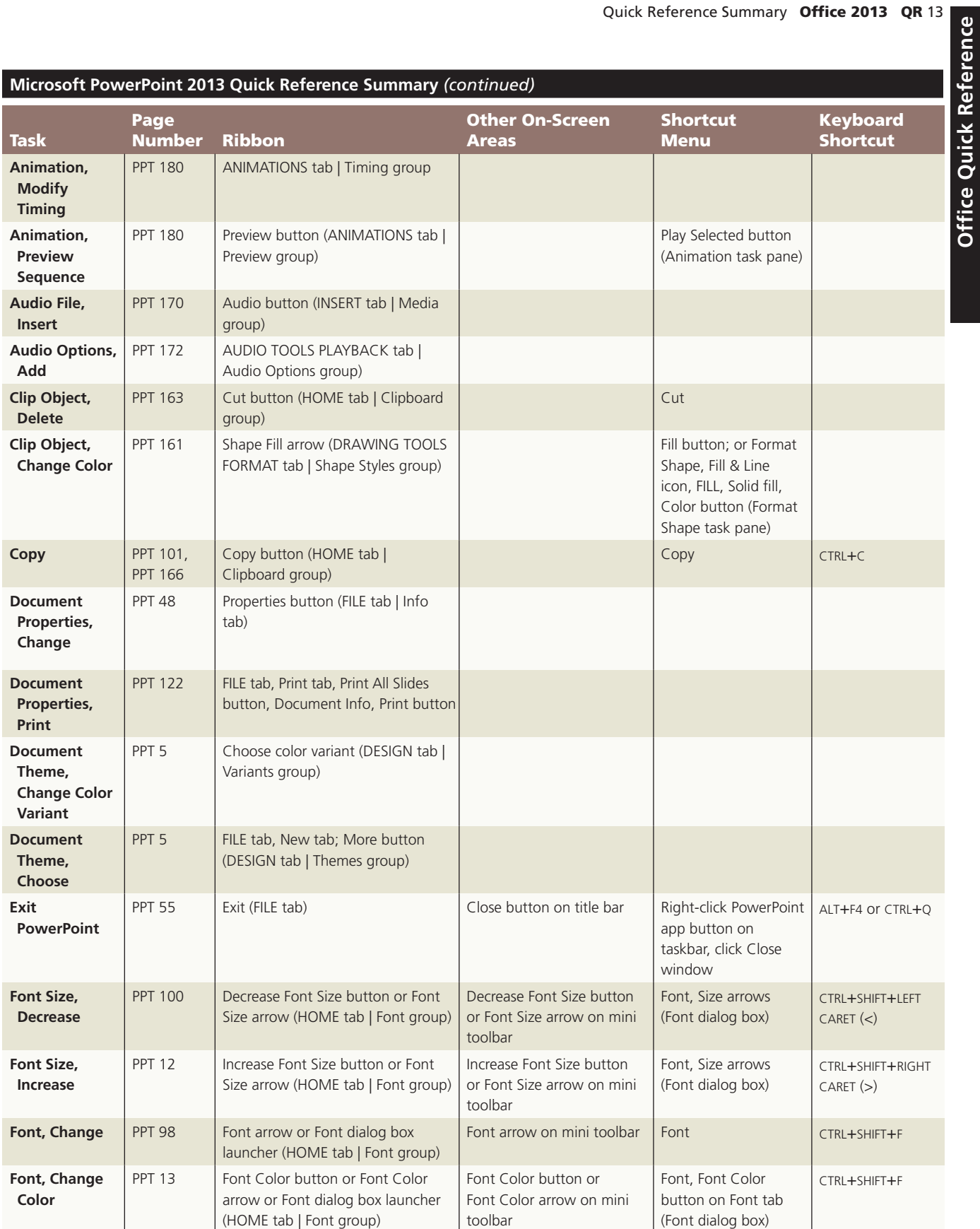

**Office Quick Reference** 

 $\mathbf{I}$ 

#### **QR 14 Office 2013** Quick Reference Summary

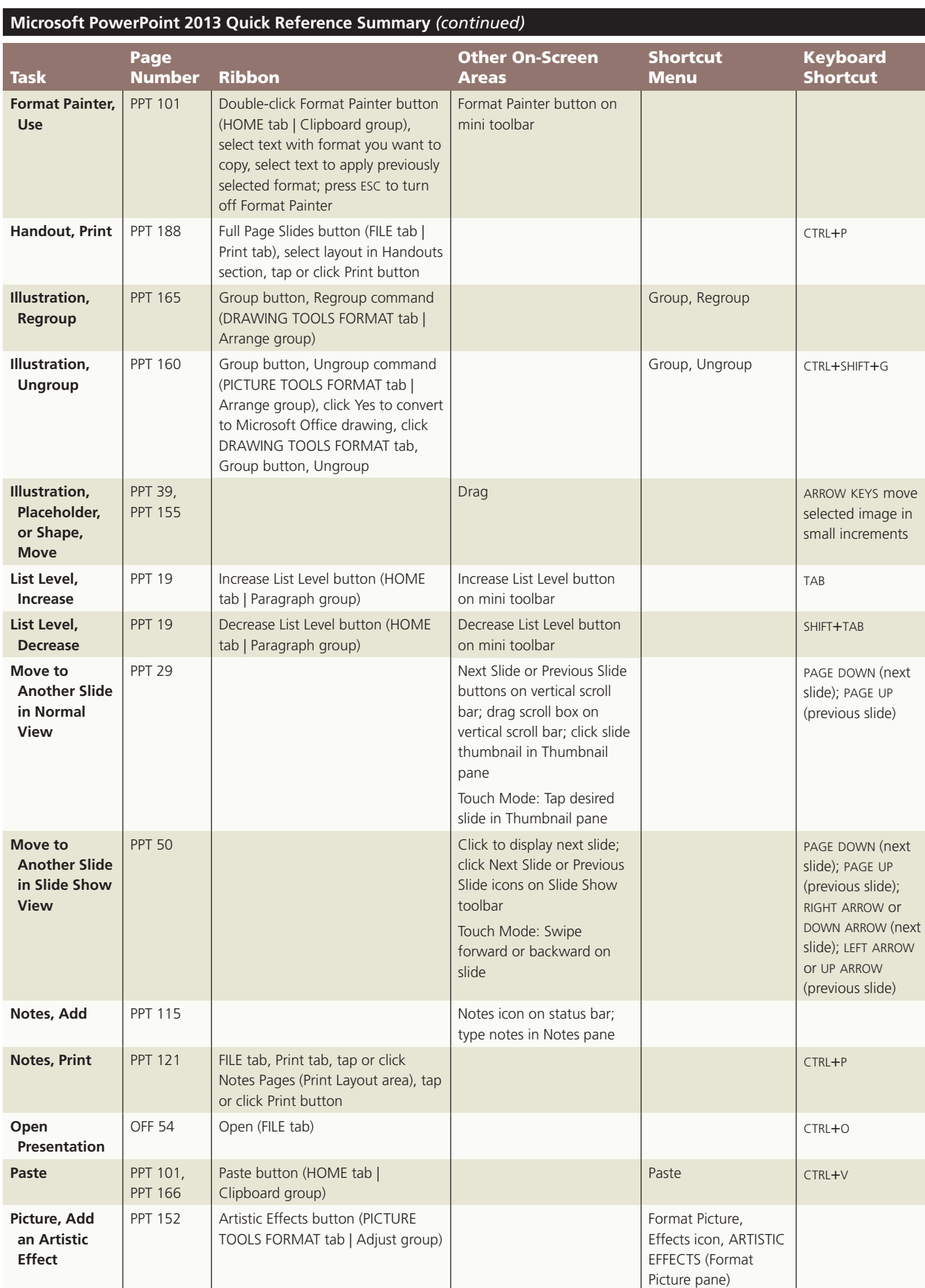

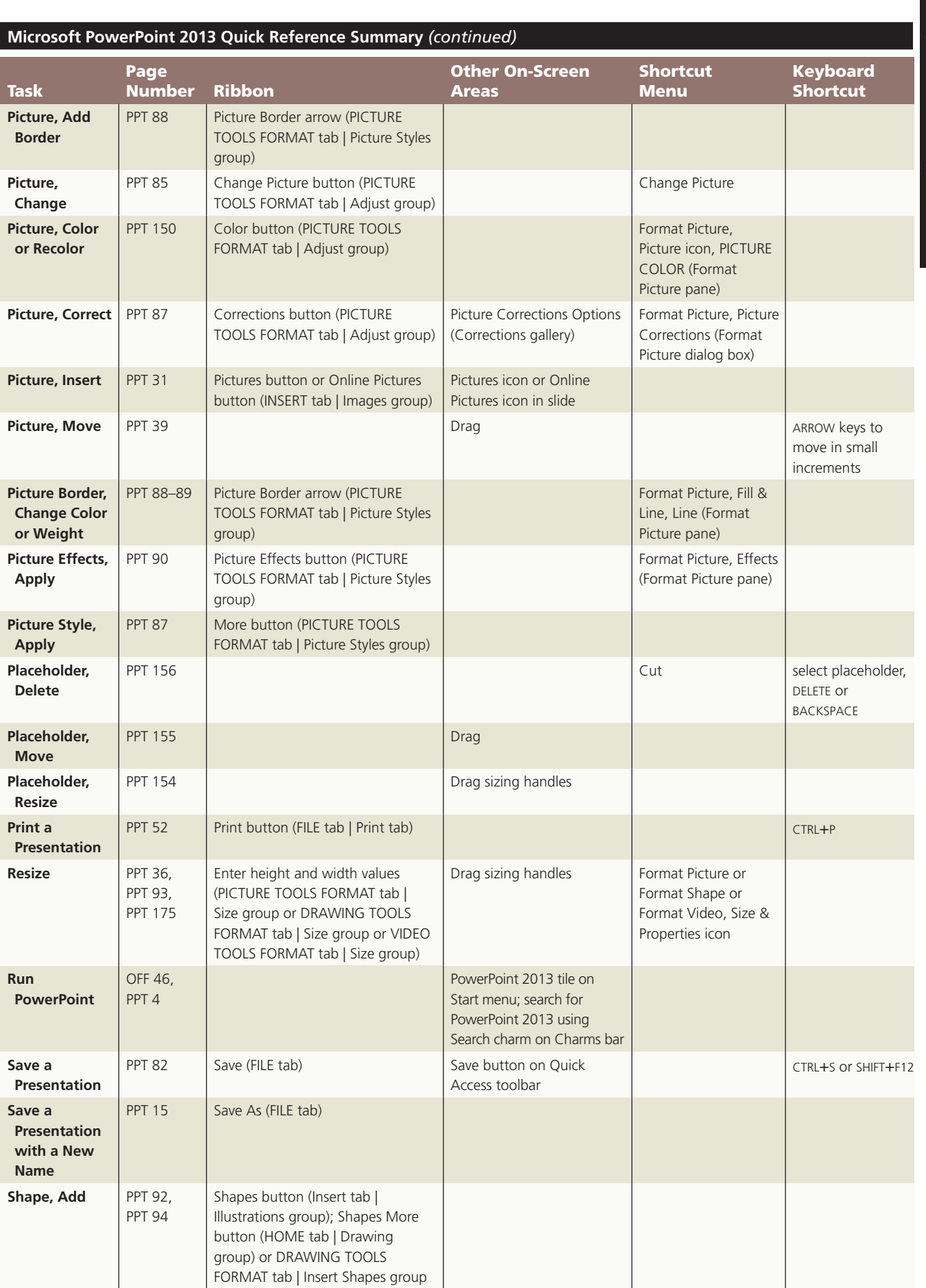

# Quick Reference Summary Office 2013 QR 15

- 1

#### **QR** 16 Office 2013 Quick Reference Summary

- 1

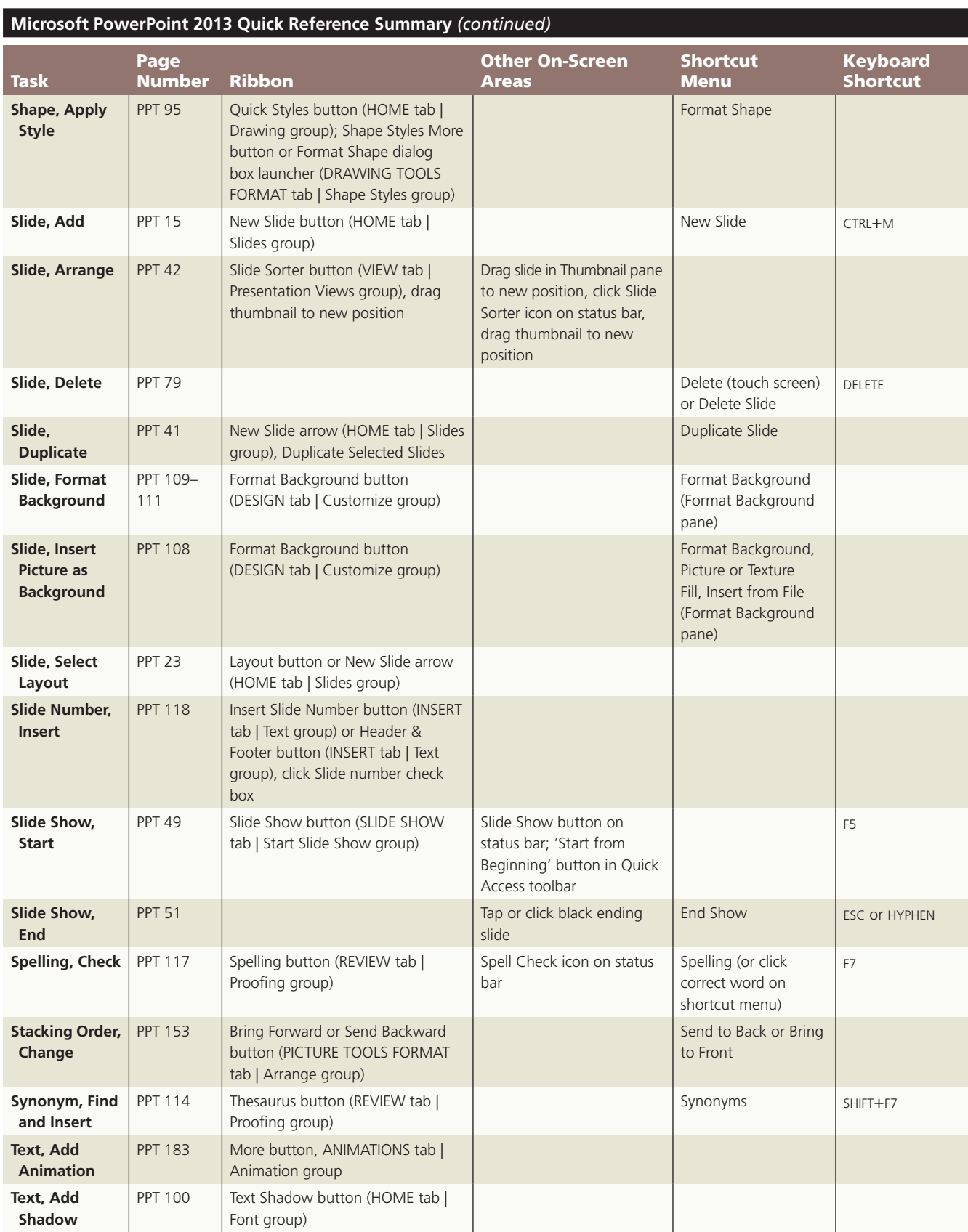

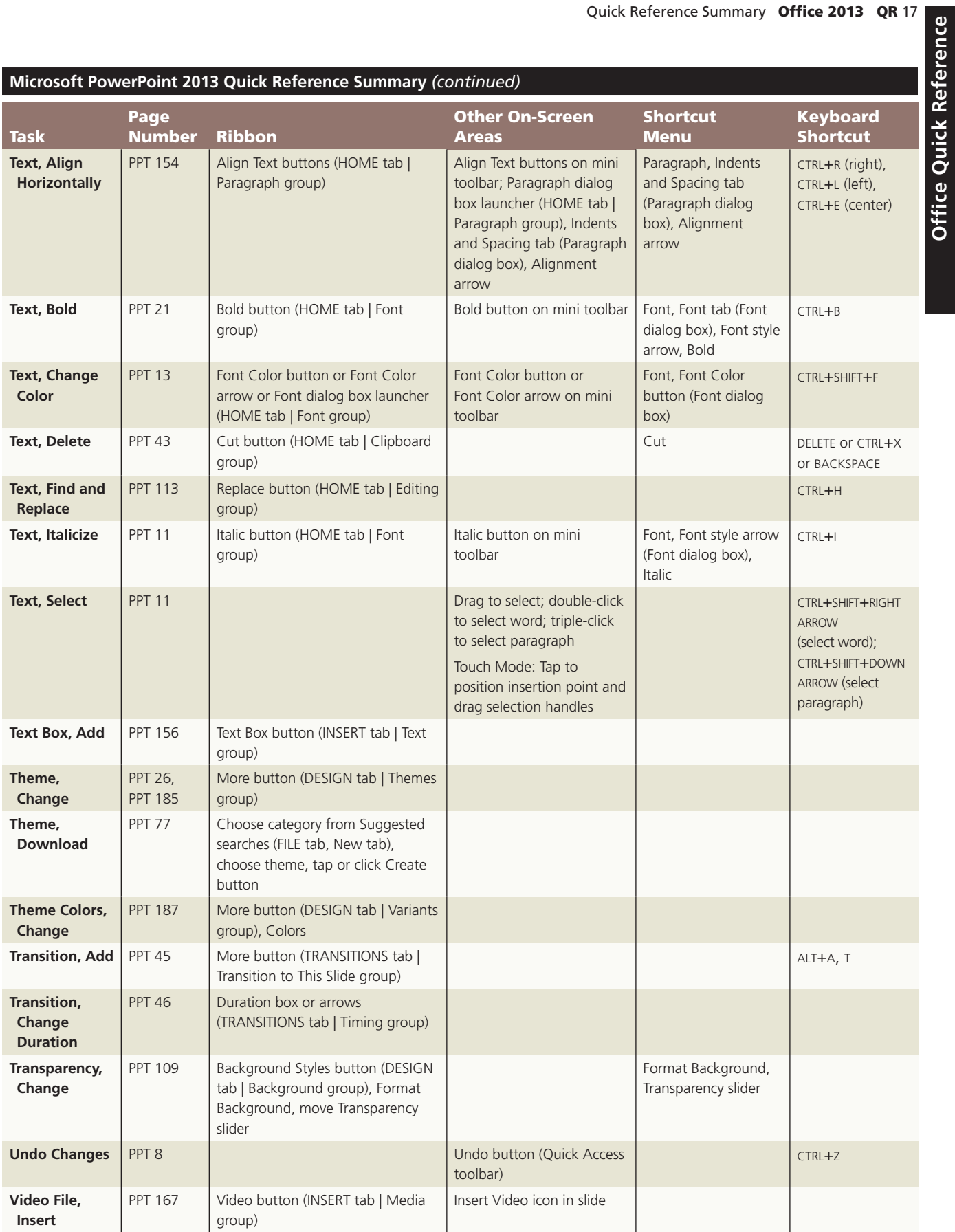

**Office Quick Reference** 

 $\overline{\phantom{a}}$ 

#### QR 18 Office 2013 Quick Reference Summary

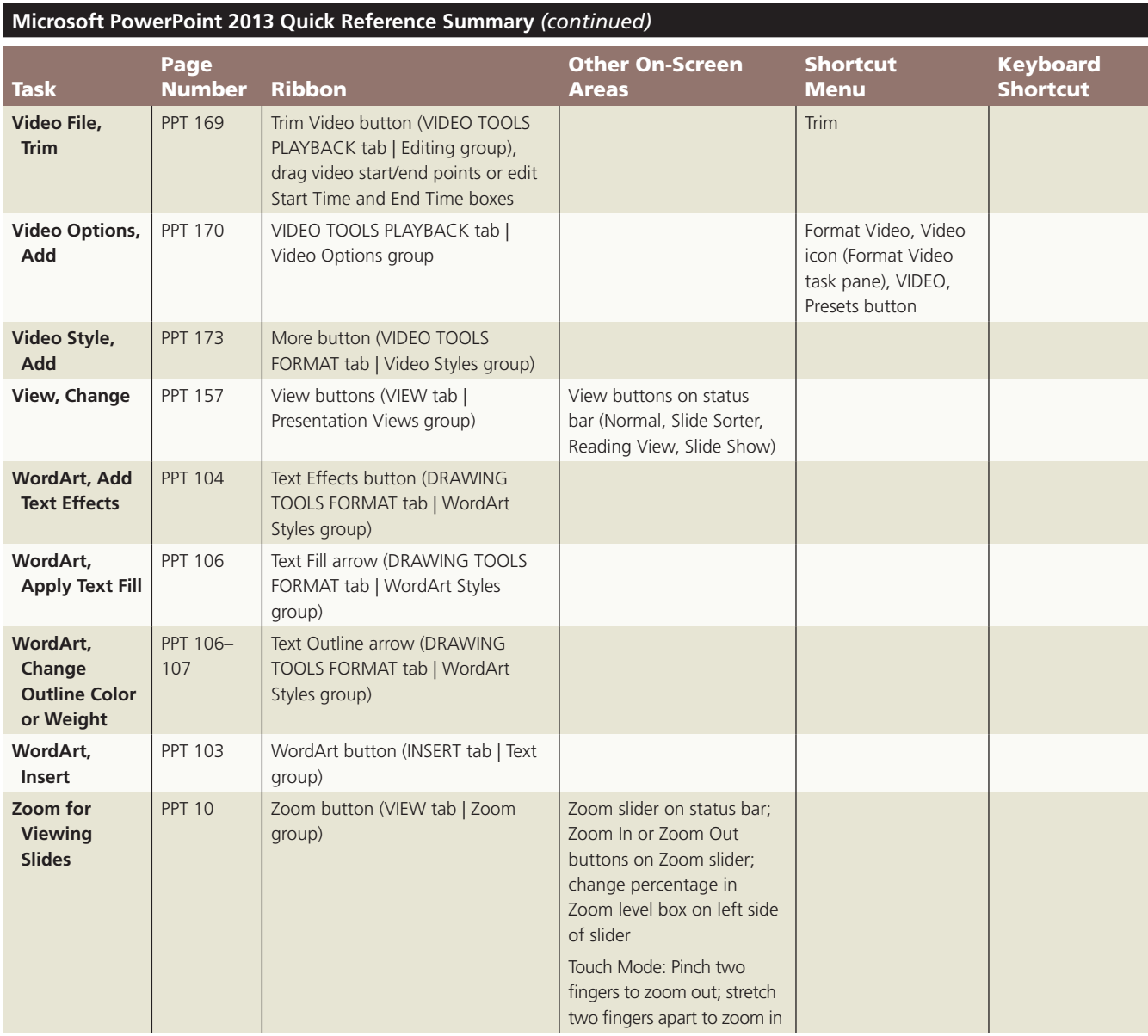

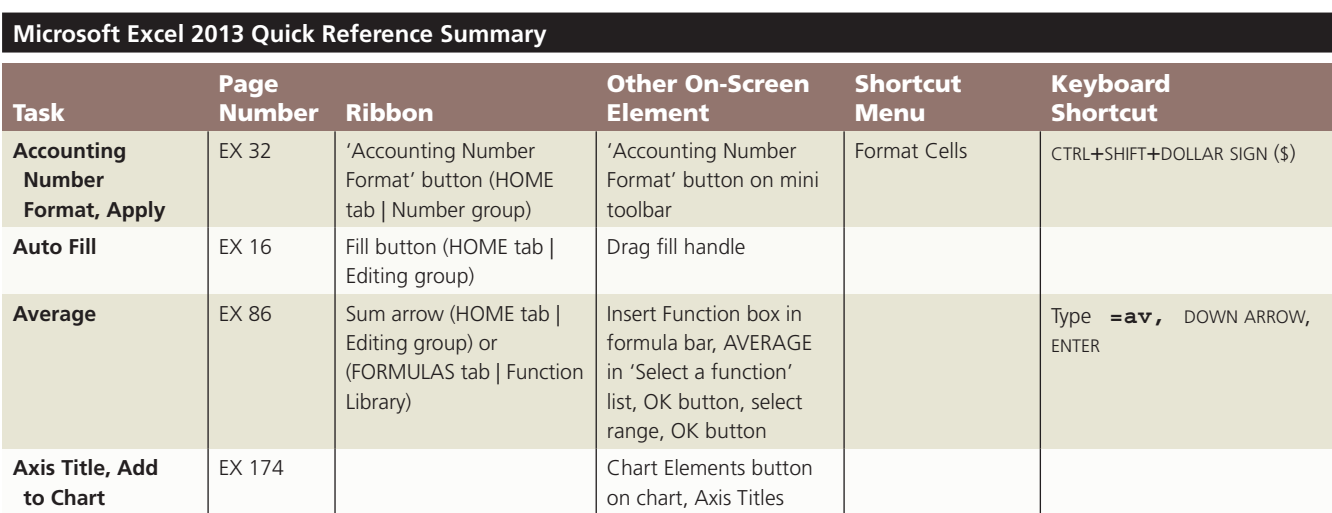

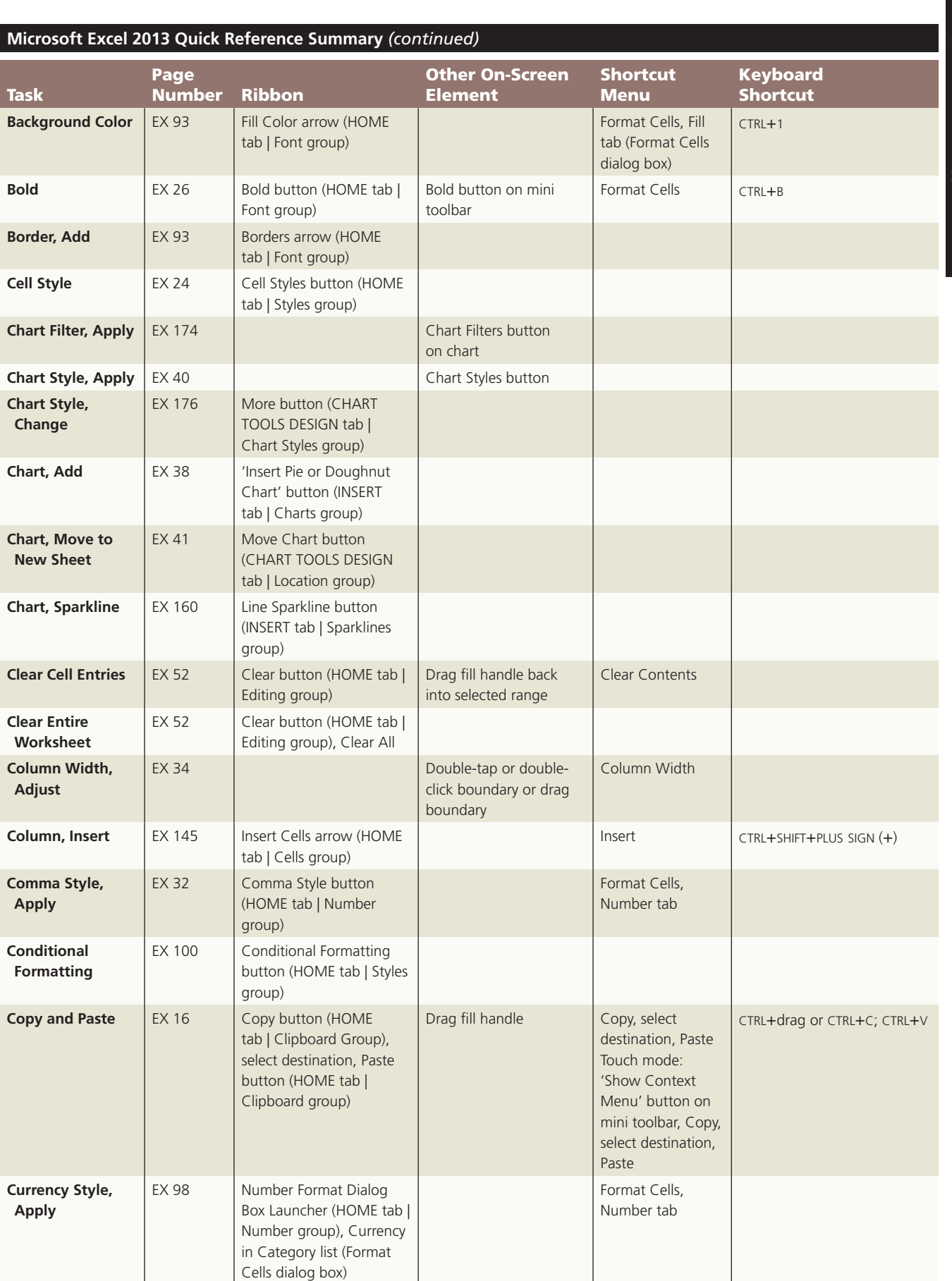

# Quick Reference Summary Office 2013 QR 19

**Office Quick Reference Office Quick Reference** 

 $\mathbf{I}$ 

#### QR 20 Office 2013 Quick Reference Summary

- 1

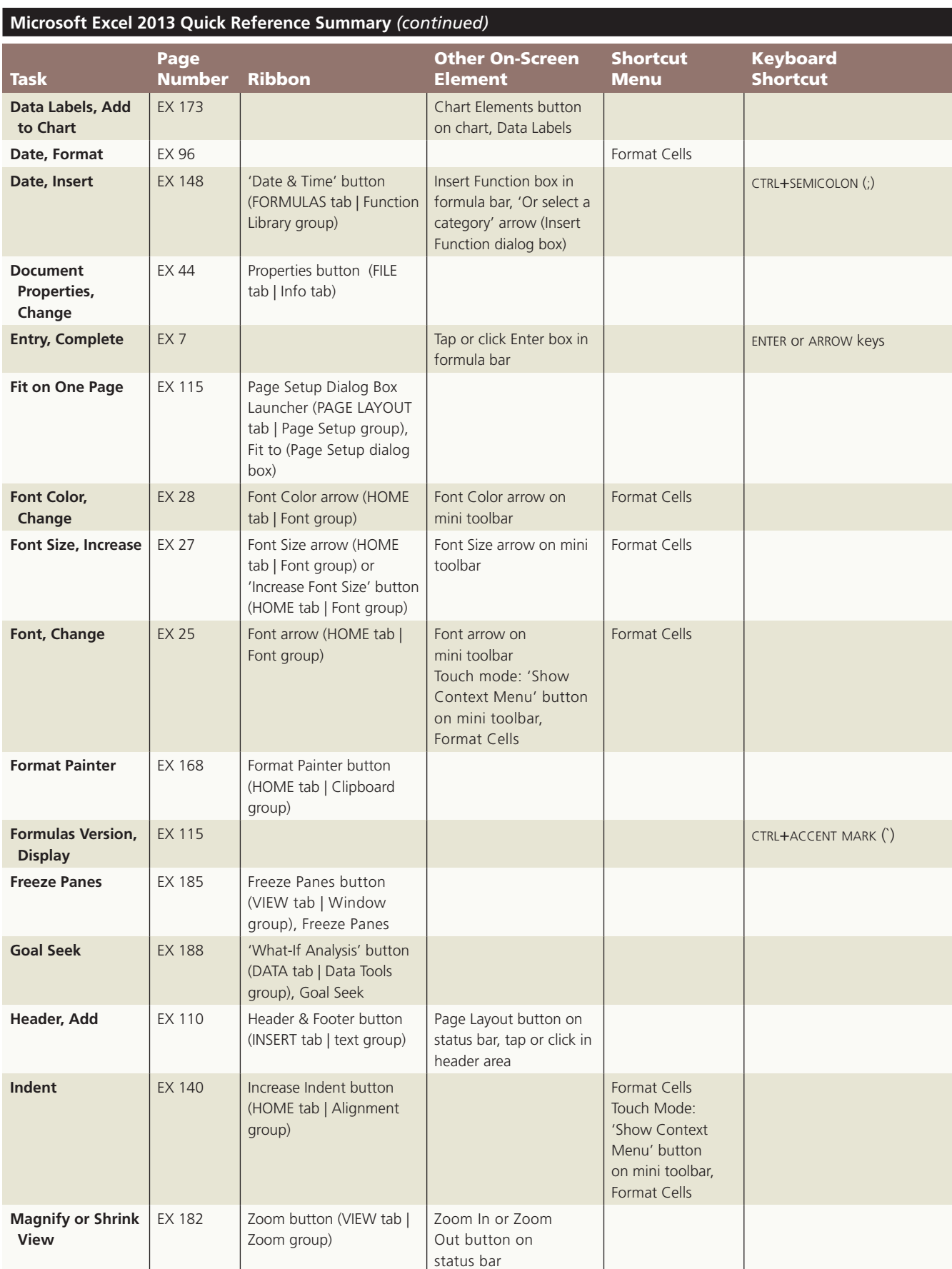

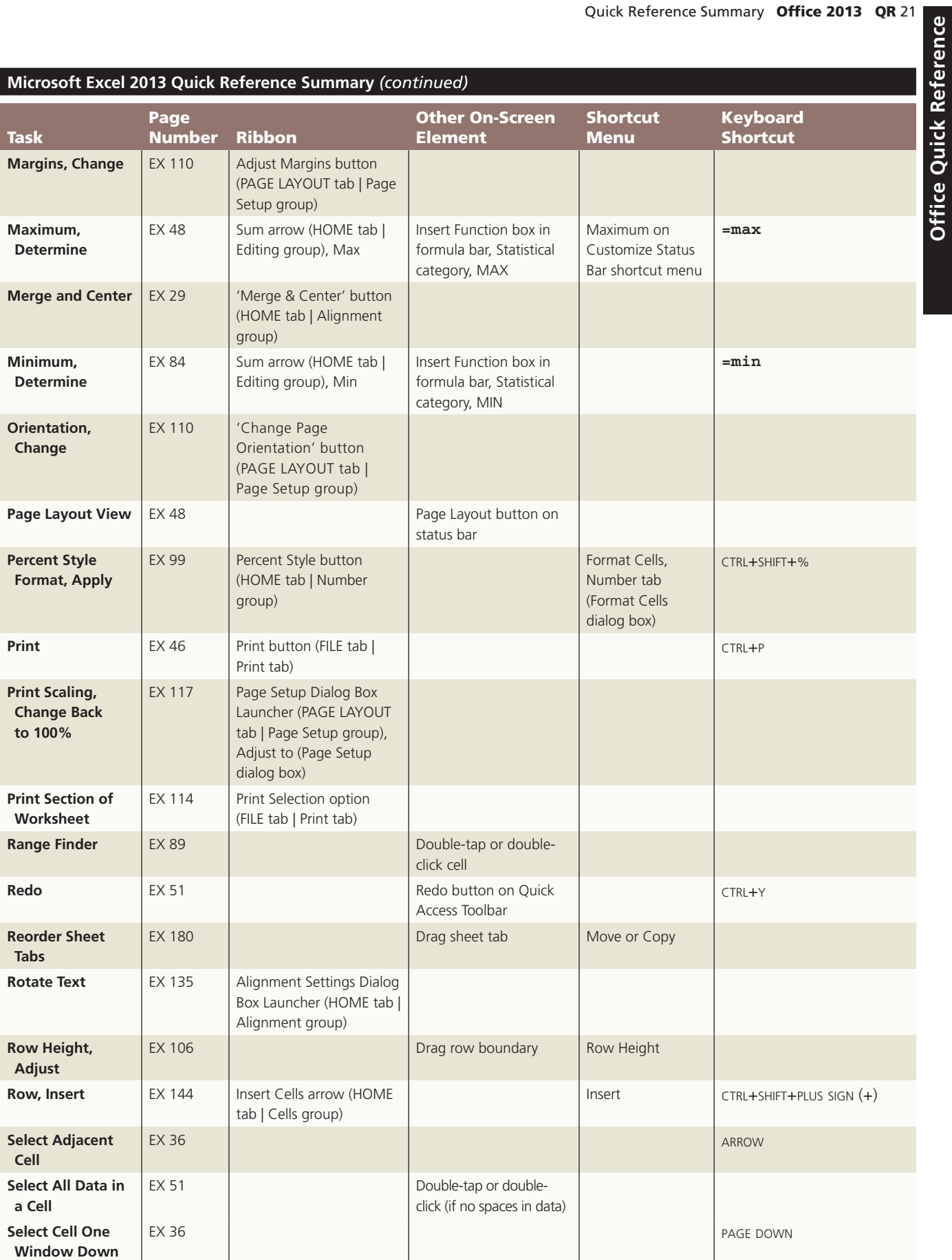

 $\mathbf{I}$ 

# QR 22 Office 2013 Quick Reference Summary

- 1

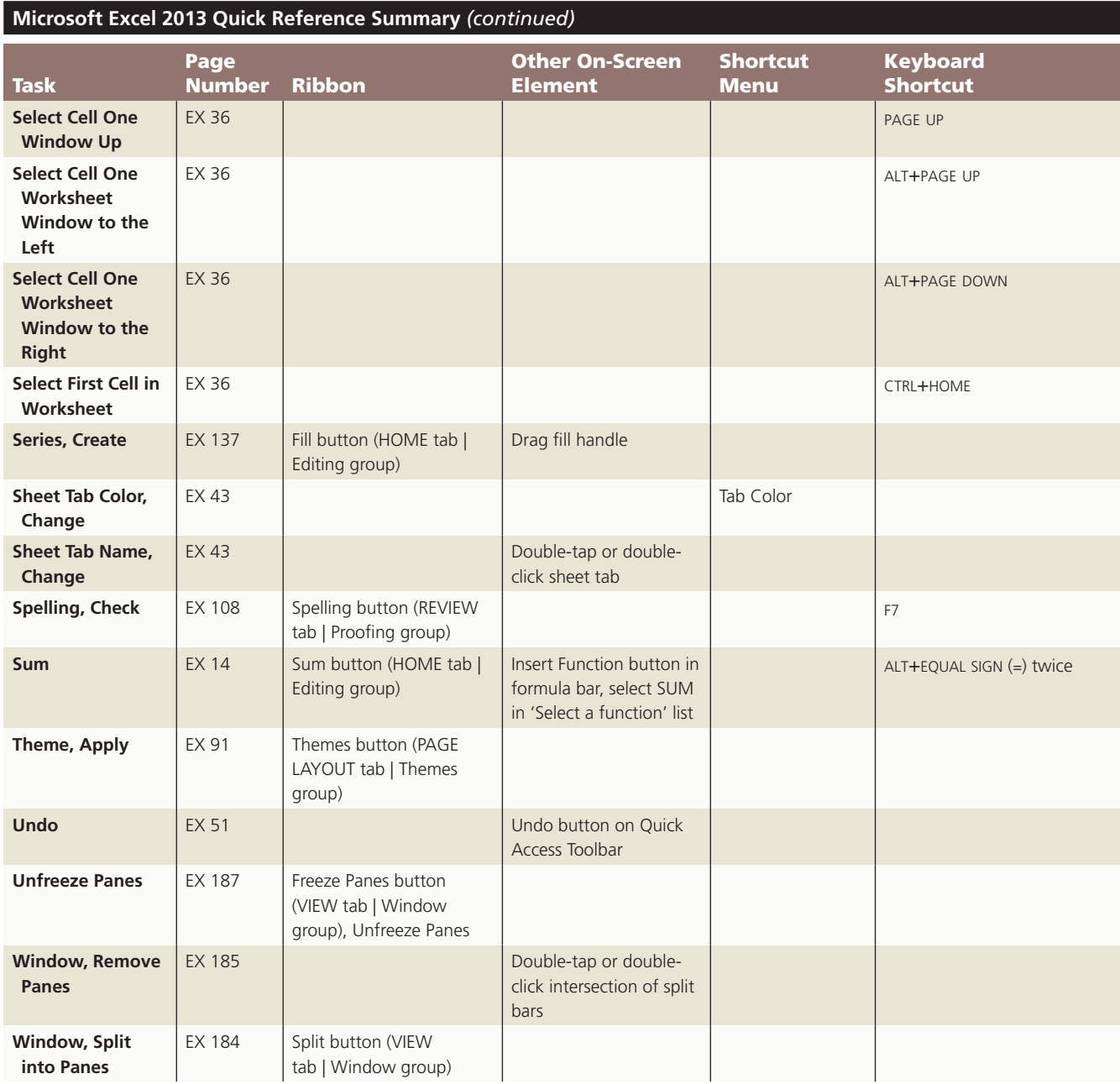

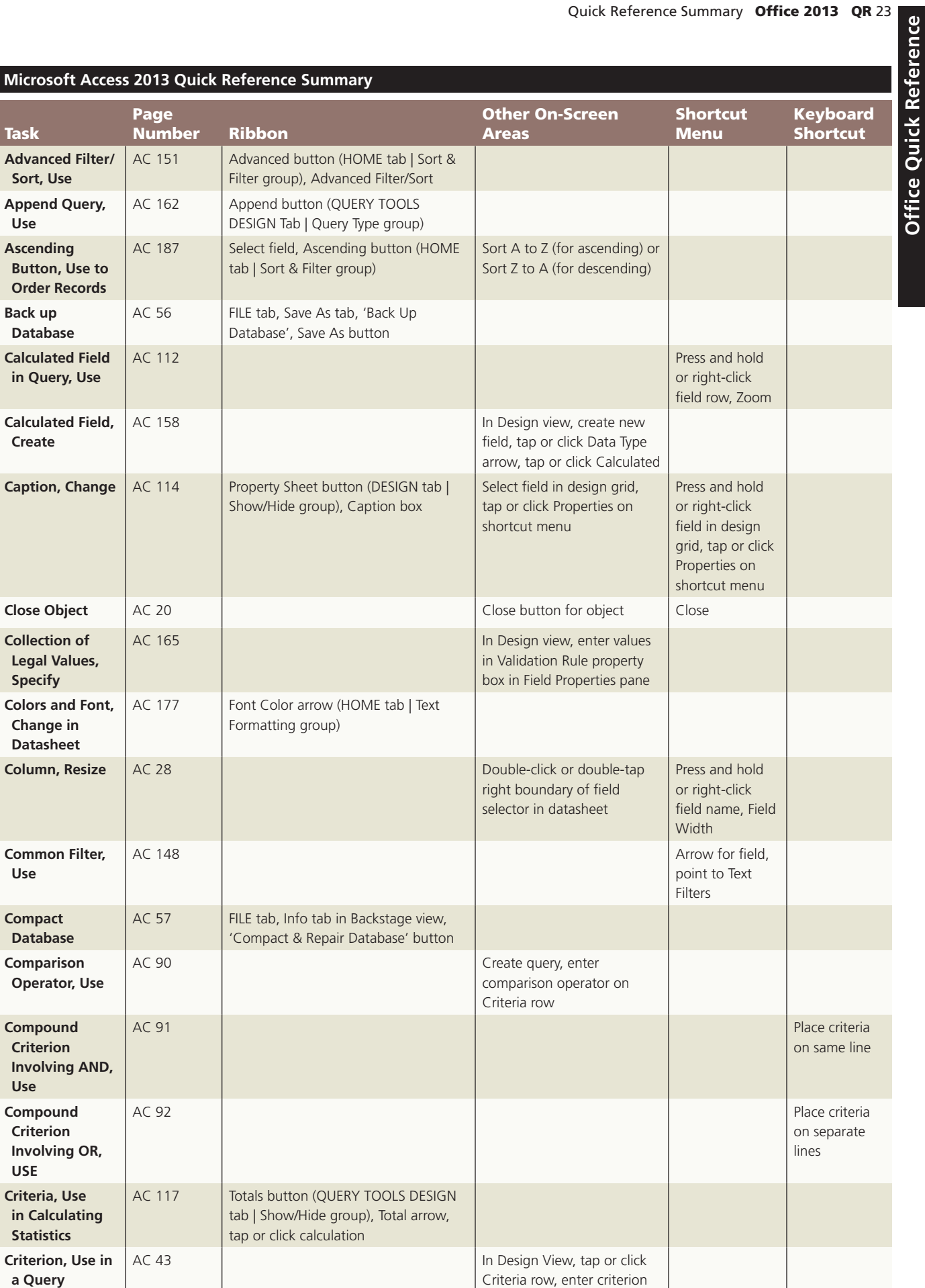

**Office Quick Reference** 

# QR 24 Office 2013 Quick Reference Summary

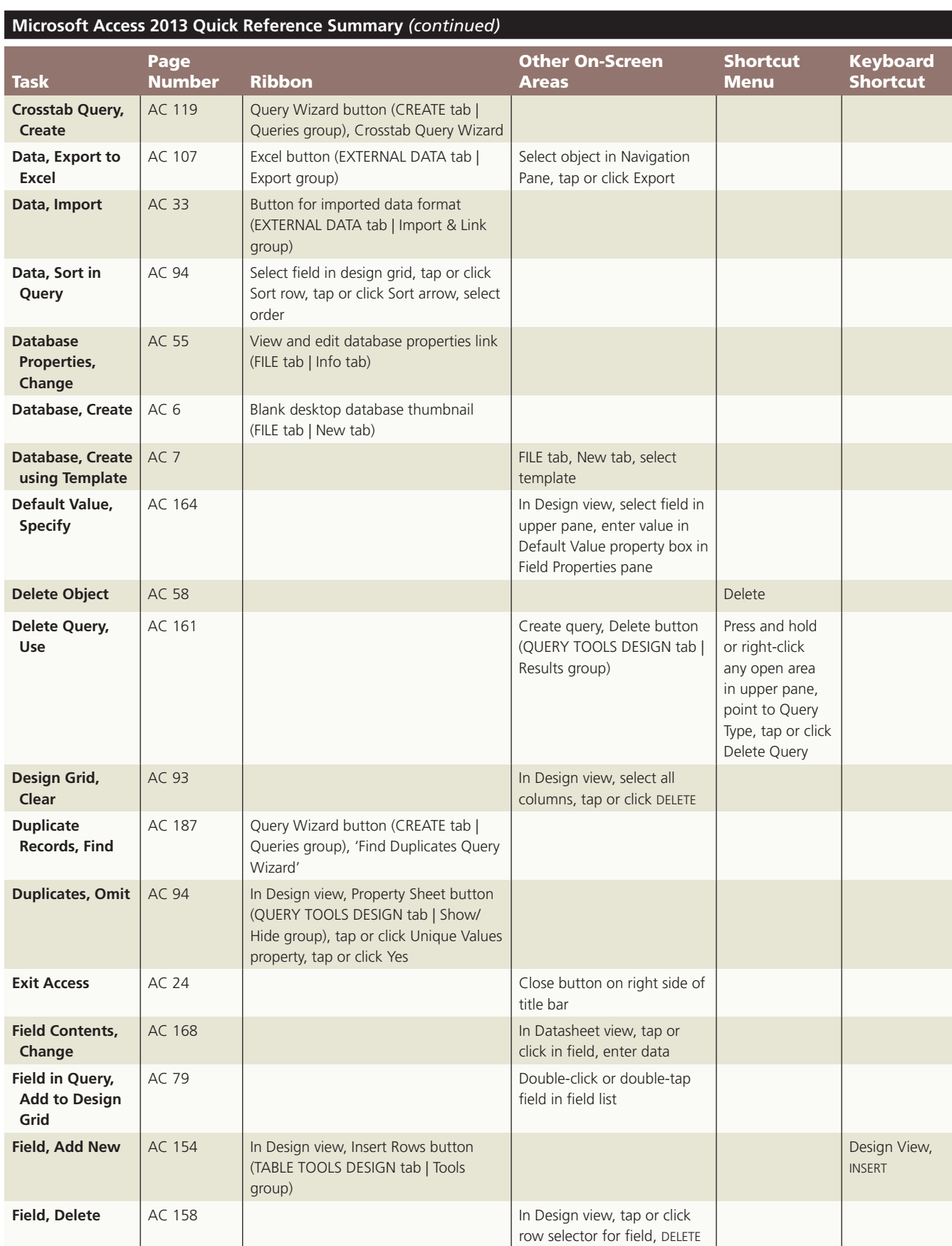

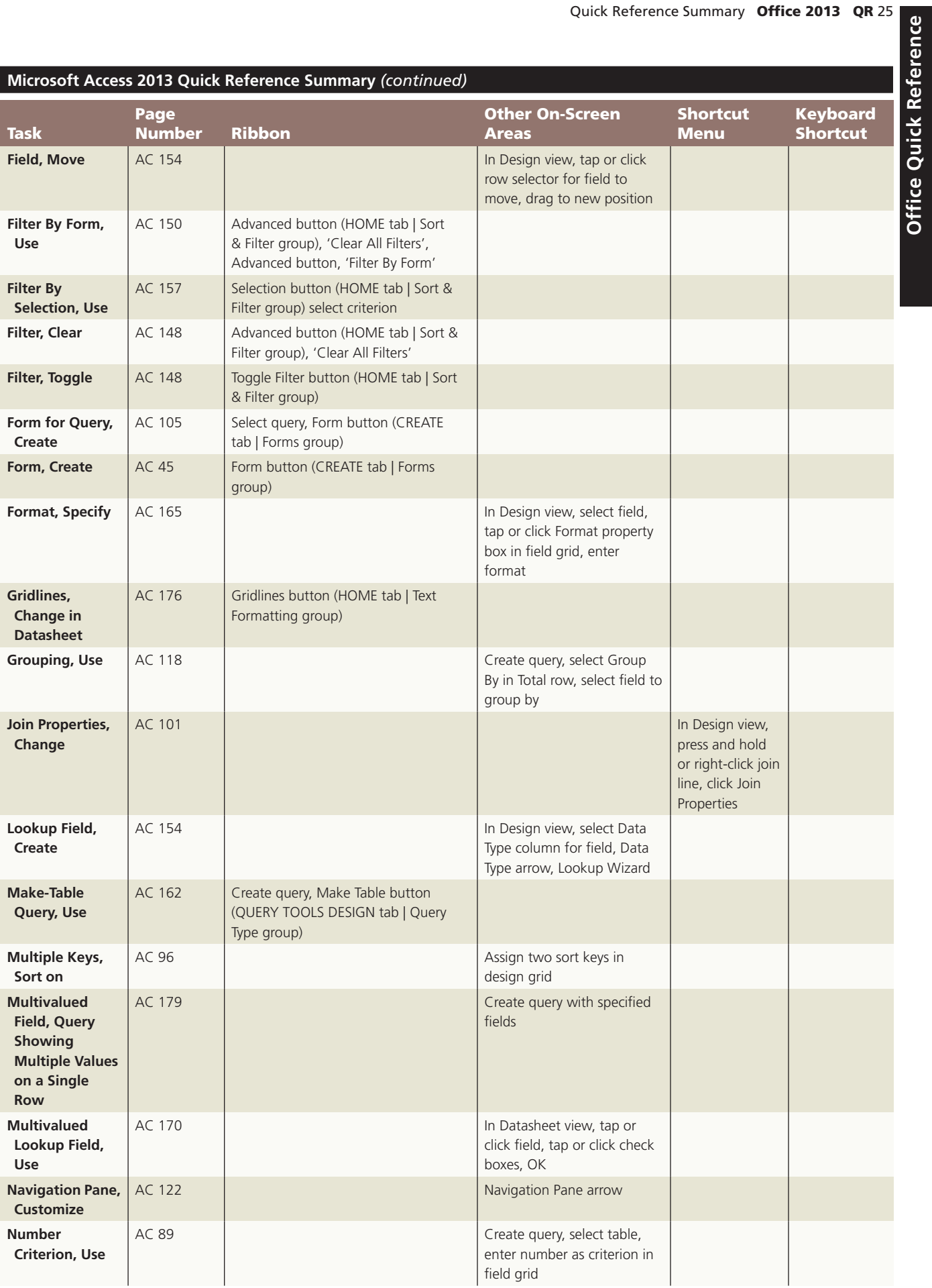

 $\mathbf{I}$ 

#### **QR** 26 Office 2013 Quick Reference Summary

 $\overline{\phantom{a}}$ 

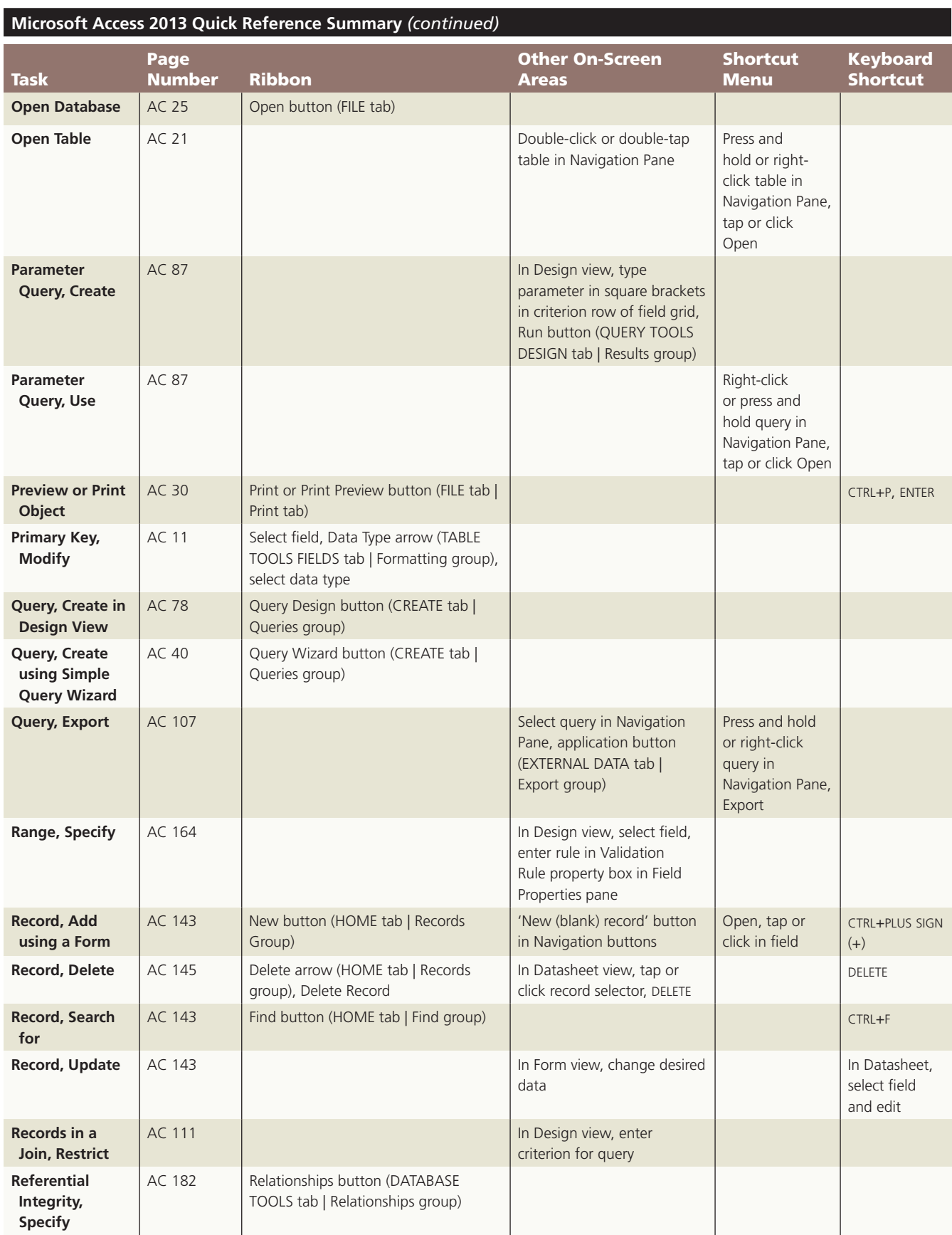

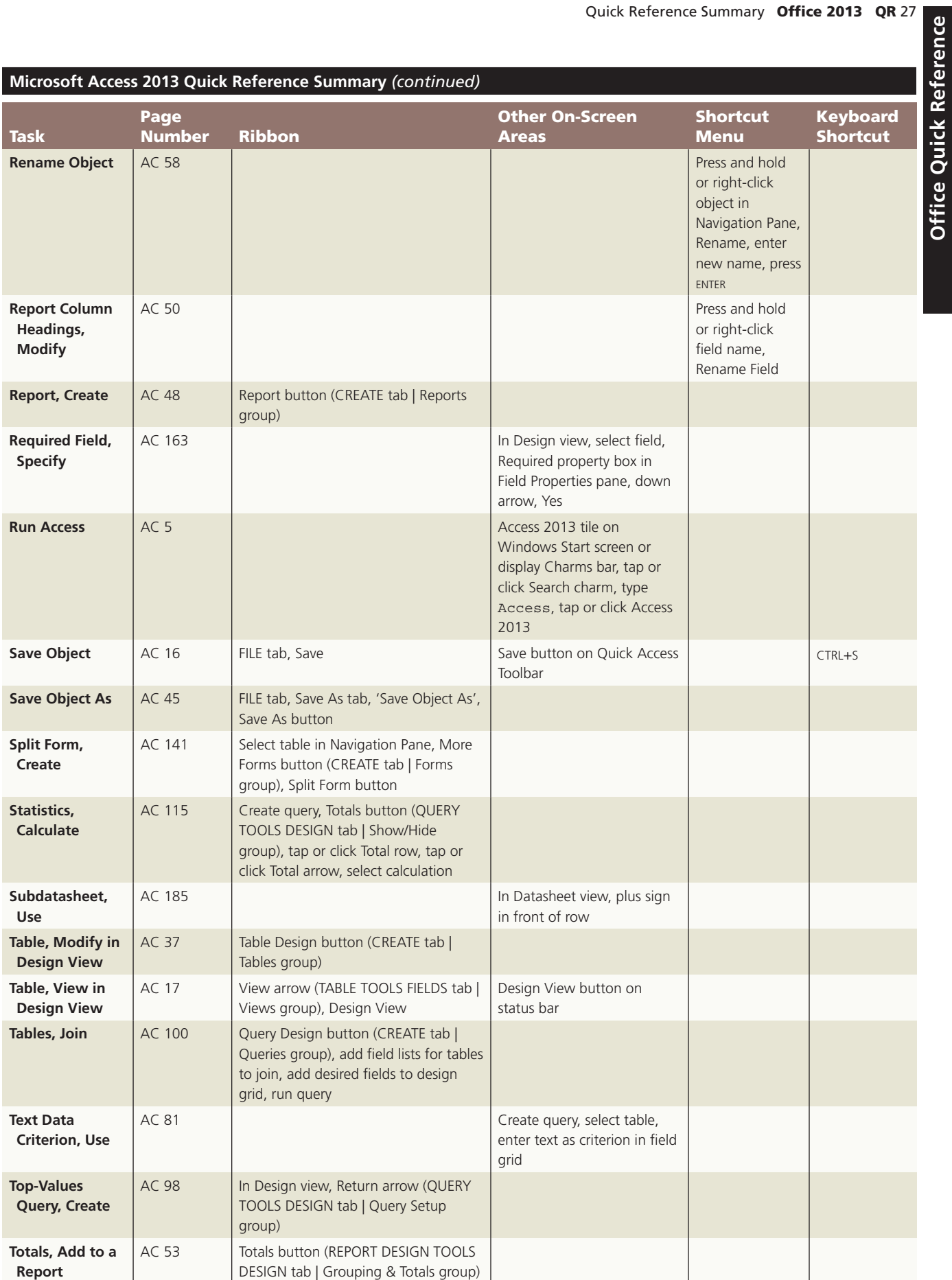

 $\mathbf{I}$ 

# QR 28 Office 2013 Quick Reference Summary

1

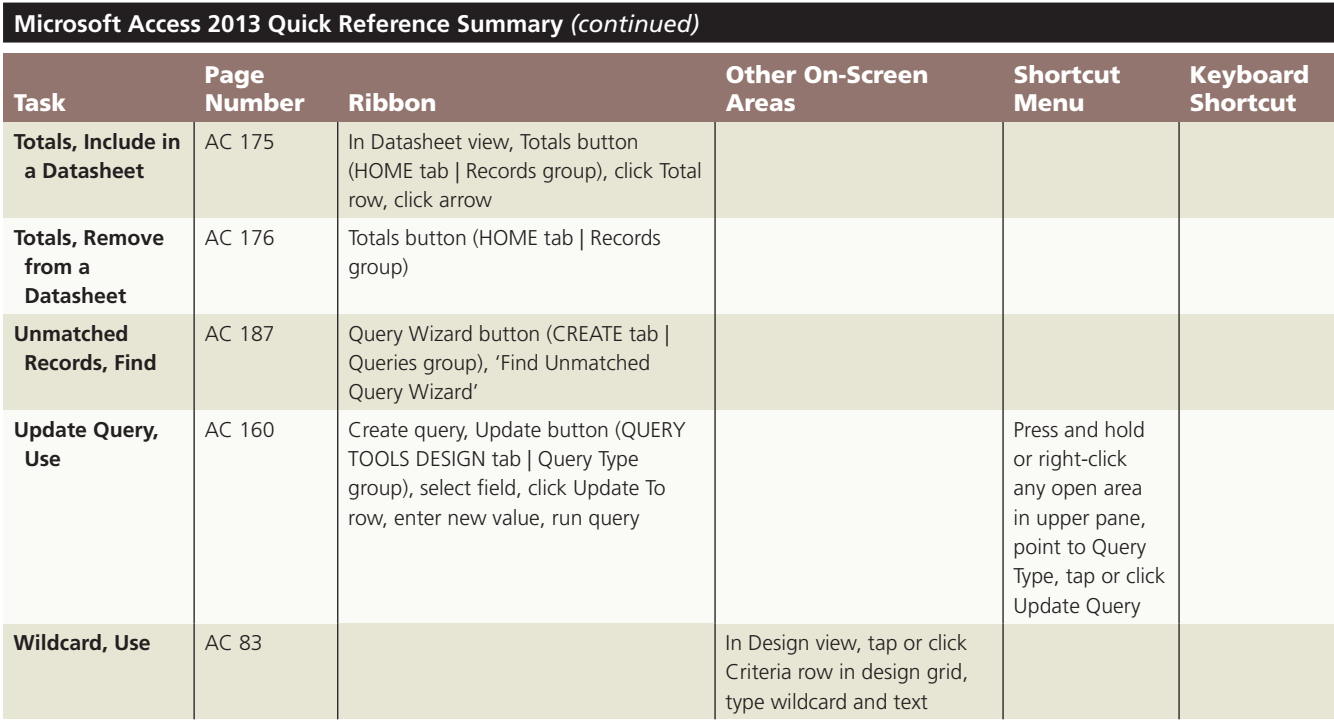

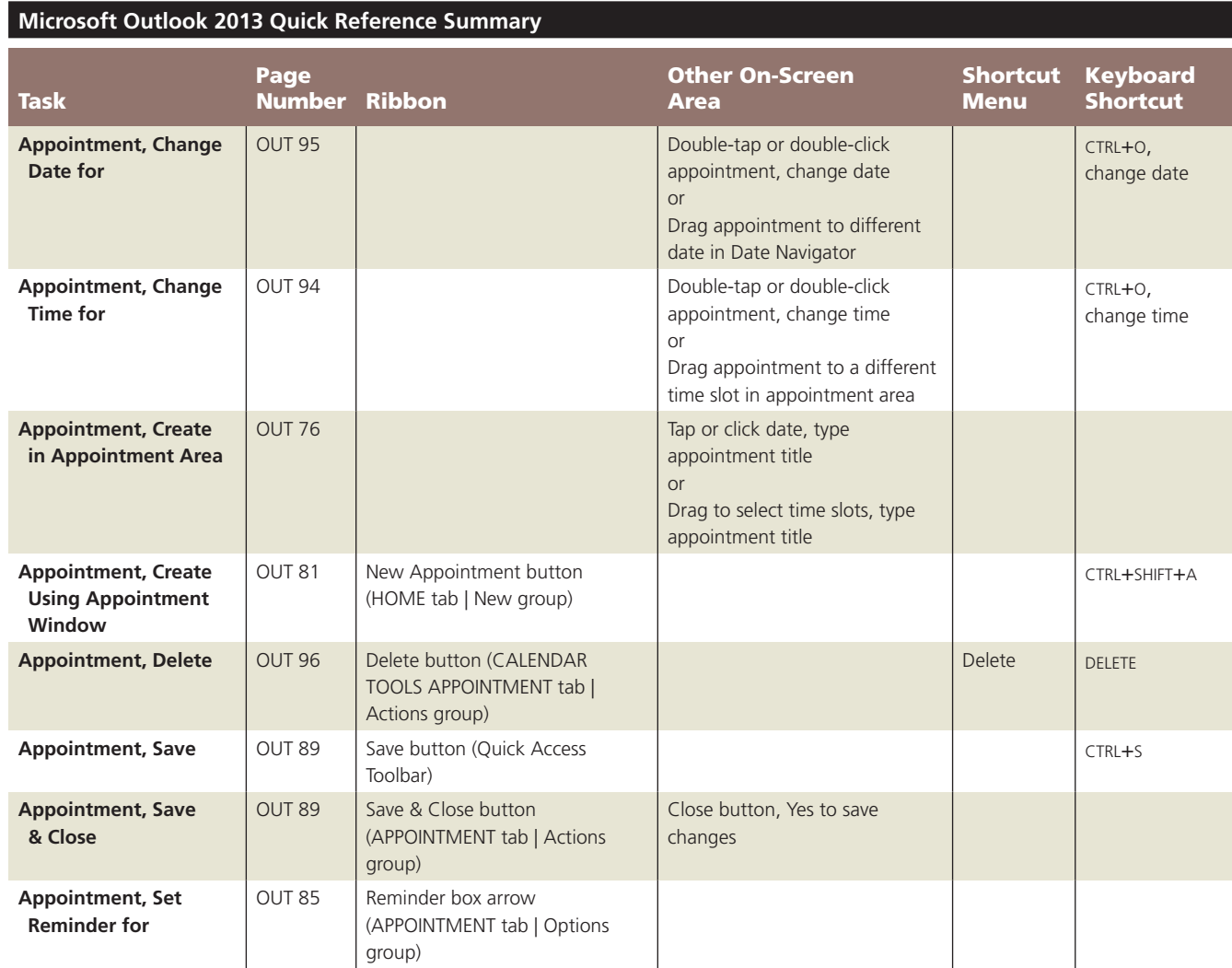

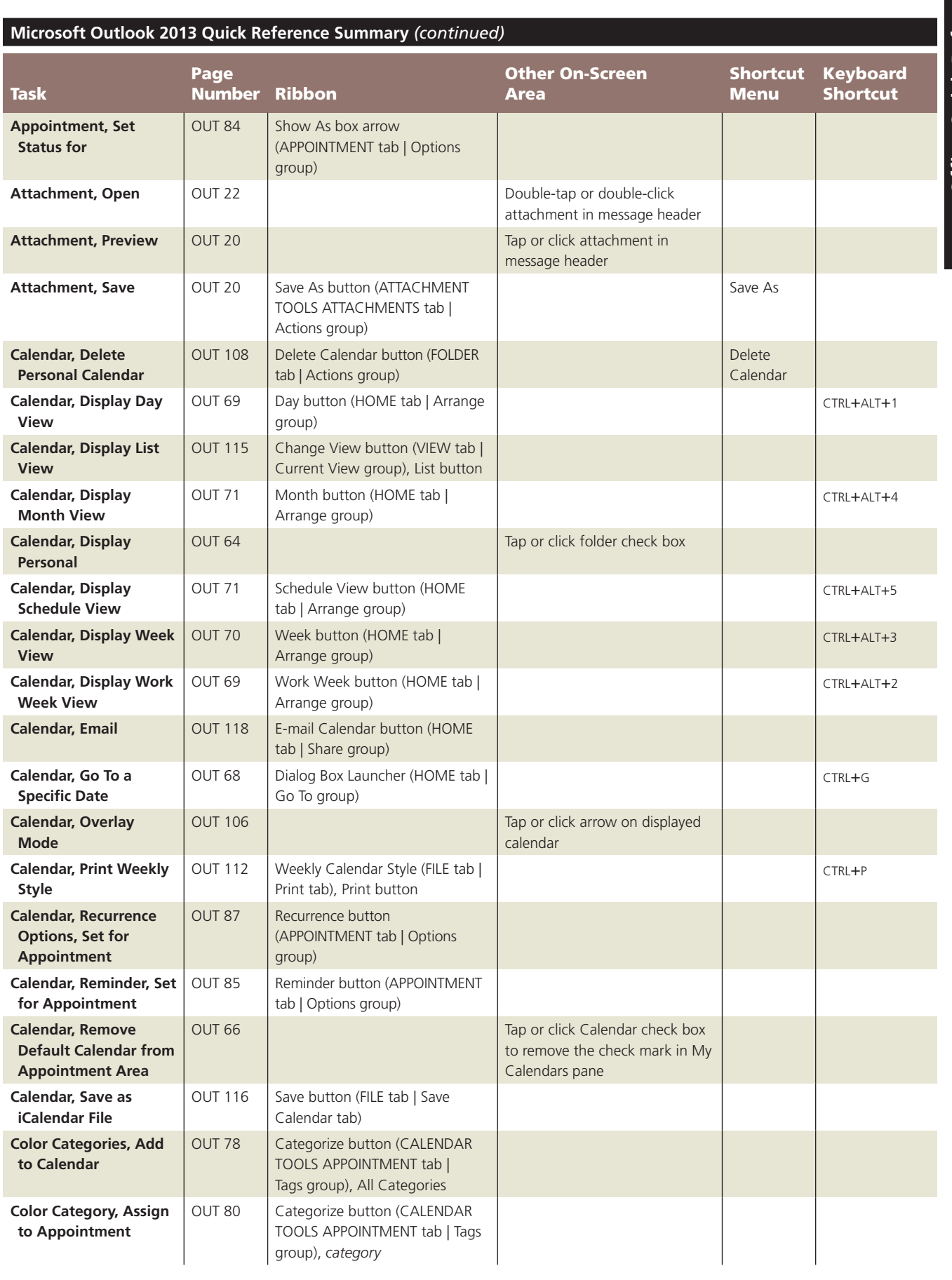

# Quick Reference Summary Office 2013 QR 29

### QR 30 Office 2013 Quick Reference Summary

 $\overline{\phantom{a}}$ 

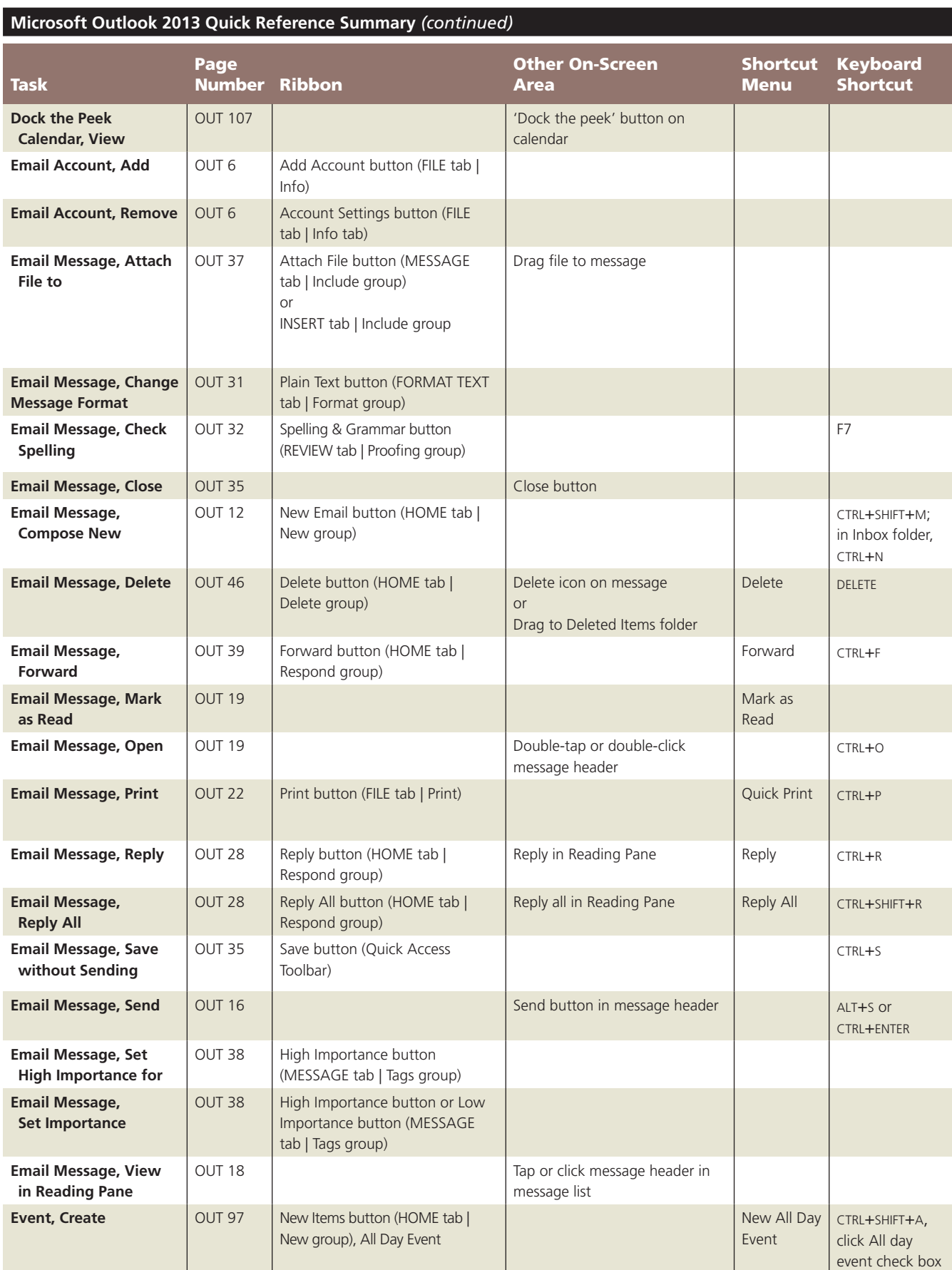

 $\mathbf{I}$ 

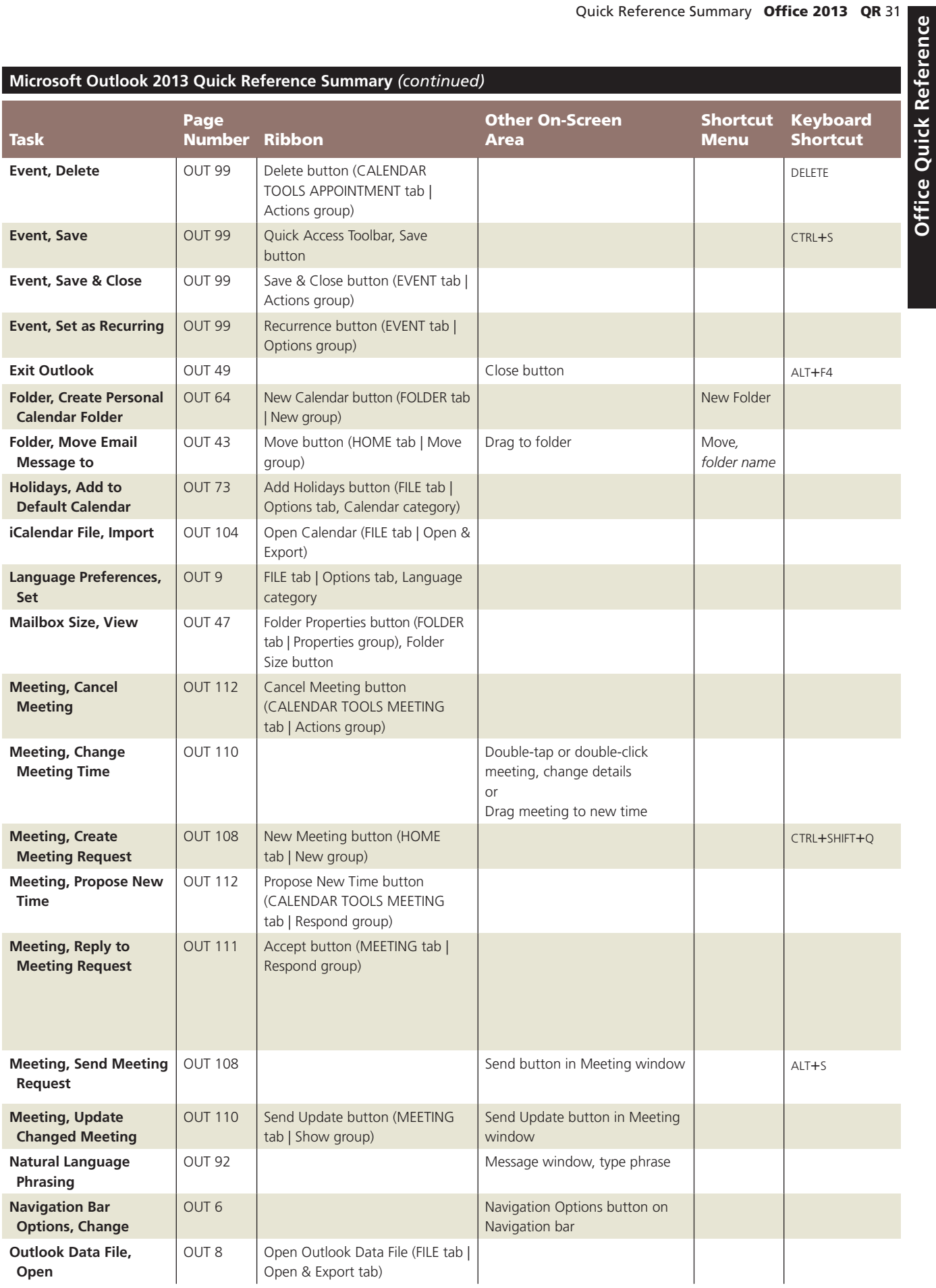

### QR 32 Office 2013 Quick Reference Summary

 $\overline{\phantom{a}}$ 

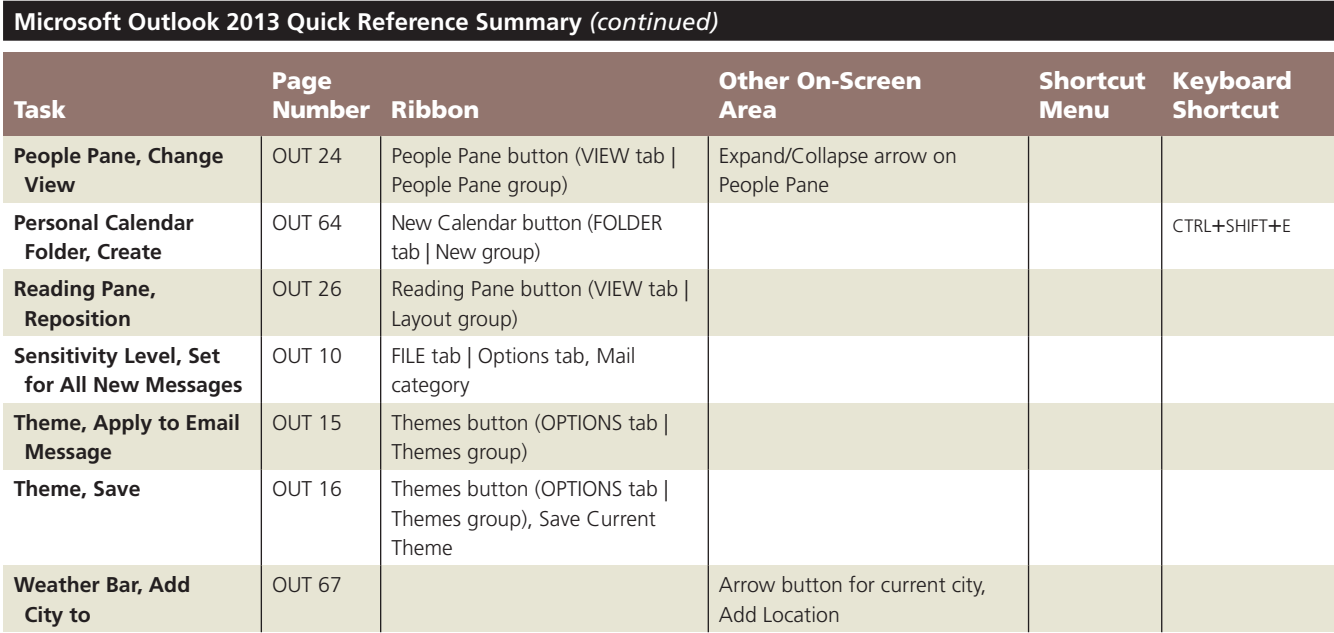

 $\mathbb{I}$ 

- d. Customizing the start menu
- e. Using gadgets
- f. Working with time and dates
- 4. Part 2. Using the Internet and Multimedia with Windows 7.
- 7. Browsing with Internet Explorer
	- a. Understanding URL's
	- b. Browsing using commands and tabs
	- c. Searching the Web
	- d. Working with favorites
	- e. Using accelerators and web slices
- 8. Ensuring Your Safety and Privacy on the Internet.
	- a. Evaluating overall security status
	- b. Adjusting default browser security settings (Internet Explorer)
	- c. Configuring privacy preferences
	- d. Configuring the Windows firewall
	- e. Using Windows Defender
- 9. Using Windows Live Mail.
	- a. No questions on this chapter
- 10. Working with Digital Photographs and Music.
	- a. Importing pictures from a camera
	- b. Using Live Photo Gallery
	- c. Using Windows Media Player
- 5. Part 3. Basic Networking and System Maintenance.
- 11. Using Your System on a Network.
	- a. Wired and wireless network structure
		- b. Connecting to a network
		- c. Sharing files/folders on a network
		- d. Working with network printers
		- e. Troubleshooting‐using network diagnosis tools, pinging a connection
- 12. Maintaining Your System.
	- a. Using Windows update to keep Win 7 current
	- b. Using disk cleanup to remove unneeded files
	- c. Defragmenting a disk
	- d. Configuring power settings
	- e. Using backup/restore
	- f. Restoring settings to a system restore point
- 13. Adding Software and Hardware.
	- a. How to install and remove hardware and software
	- b. Installing program updates
	- c. Using multiple monitors
- 6. Part 4. Power Computing Topics.
- 14. Troubleshooting and Repairing Your System.
	- a. Checking a hard disk for errors
	- b. Using Advanced Boot Options to fix problems at startup
- 7. CO105 Challenge Exam 2010 L.Keizer/Computer Applications
	- c. Troubleshooting printing problems from the print queue
	- d. Troubleshooting hardware problems using drivers
- 15. Securing and Monitoring Your System.
	- a. Viewing system info: installed CPU and RAM
	- b. Rating/Tracking system performance
	- c. Working with user accounts and passwords
	- d. Using file encryption to secure files
- 16. Sharing Information On and Off the Road.
	- a. Syncing files between computers
	- b. Working offline with network information
	- c. Connecting to a system with remote desktop
	- d. Improving notebook performance using Windows mobility center
	- e. Manage battery power
	- f. Connecting to presentation systems via a wireless network
	- g. Working with power conservation